MARÍLIA DUQUE

# **WhatsApp® Aplicado à Nutrição** PROTOCOLOS PARA REGISTRO ALIMENTAR VISUAL COM USO DE APLICATIVO DE MENSAGENS

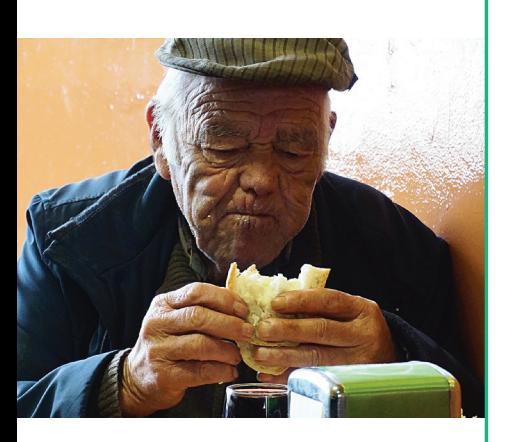

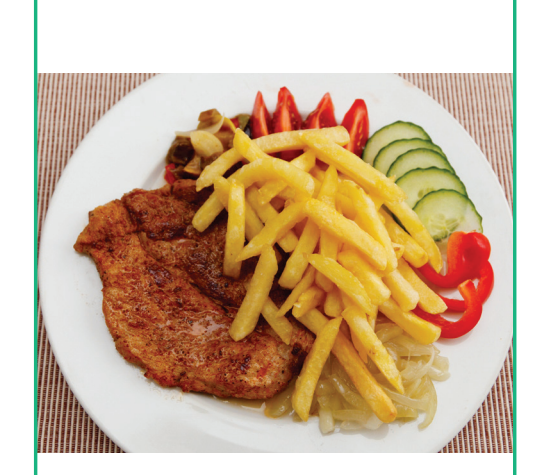

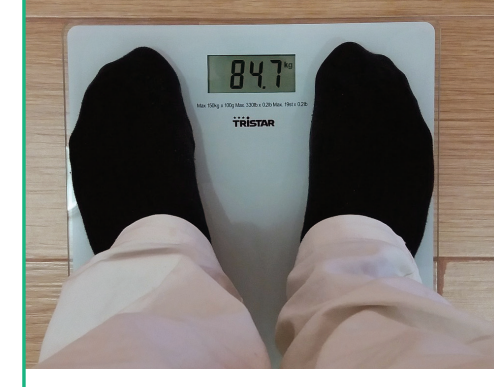

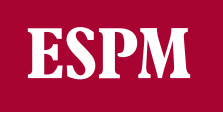

# **WhatsApp® Aplicado à Nutrição**

PROTOCOLOS PARA REGISTRO ALIMENTAR VISUAL COM USO DE APLICATIVO DE MENSAGENS

D946 WhatsApp® Aplicado à Nutrição: protocolos para registro alimentar visual com uso de aplicativo de mensagens. Marília Duque. São Paulo: Escola Superior de Propaganda e Marketing, 2020. 43p.

ISBN: 978-65-87390-00-0 (ebook)

1. Nutrição 2. Saúde 3. Comunicação 4. Consumo Alimentar 5. WhatsApp. I. Duque, Marília. II. Título.

## MARÍLIA DUQUE **WhatsApp® Aplicado à Nutrição** PROTOCOLOS PARA REGISTRO ALIMENTAR VISUAL

COM USO DE APLICATIVO DE MENSAGENS

Essa material é fruto de pesquisa acadêmica sem fins lucrativos.

WhatsApp® não é responsável nem pode atestar a validade ou efetividade de nenhum protocolo reunido nesse material.

WhatsApp® é uma marca registrada Facebook Inc.

Qualquer marca de terceiro citada nesse material é de propriedade de seus donos legais. Qualquer citação de marca de terceiro tem propósito apenas descritivo e ilustrativo.

A apropriação de funcionalidades do WhatsApp® para nutrição proposta aqui pode e deve ser adaptada por profissional da área considerando o código de ética e legislação da região de atendimento.

Fotos capa: @pixabay

### **APRESENTAÇÃO**

É com grande satisfação que apresento ao leitor este manual que procura deslindar as potencialidades do uso do WhatsApp no âmbito da comensalidade. Esta publicação é a segunda produção, encampada pelo ESPM MediaLab, fruto do doutoramento de Marília Duque no Programa de Pós-Graduação em Comunicação e Práticas do Consumo da ESPM São Paulo e parte do projeto internacional *Anthropology of Smartphones and Smart Ageing*, coordenado pelo Prof. Dr. Daniel Miller, na University College London.

Nesta obra a autora explora a familiariedade dos brasileiros com o popular WhatsApp® para transformá-lo em uma poderosa ferramenta para o campo da Alimentação e Nutrição. Seus protocolos para Registro Alimentar Visual com uso de Aplicativo de Mensagens (RAVAM) aplicados ao WhatsApp® permitem acessar os consumos alimentares de pacientes, com registros instantâneos possíveis graças à mobilidade dos smartphones.

Trata-se, ao mesmo tempo, de um exercício acadêmico e empático. Primeiro porque Marília Duque parte de um estudo científico sobre um aplicativo de nutrição e suas vantagens como tradutor de hábitos alimentares e como uma intervenção em si. Segundo porque a pesquisadora aceita o desafio de replicar essas funcionalidades no WhatsApp® com o objetivo de ampliar o acesso à ferramenta, incluindo a população idosa. Uma consequência de um trabalho de campo etnográfico de 16 meses realizado em São Paulo, quando verificou ser este o primeiro aplicativo aprendido e utilizado por idosos, uma faixa etária com índices preocupantes no que toca ao sobrepeso, mas também à desnutrição.

Esses protocolos celebram a inovação que transforma a pesquisa acadêmica em catalizador de mudanças, trazendo novas perspectivas para necessidades que enfrentamos hoje. Necessidades que muitas vezes passam pela demanda por uma comunicação mais assertiva e acessível, como propõe a autora.

*Luiz Peres-Neto* **Coordenador ESPM Media Lab**

Luiz Peres-Neto é professor do Programa de Pós-Graduação em Comunicação e Práticas de Consumo da ESPM (Brasil), onde é coordenador do ESPM MediaLab e líder do GPECC – Grupo de Pesquisa em Ética, Comunicação e Consumo. É professor colaborador na Universitat Oberta de Catalunya (Espanha) e pesquisador associado do Institut de la Comunicació (In-COM) da Universidad Autónoma de Barcelona.

### **PREFÁCIO Maria Cláudia Veiga Soares de Carvalho**

A perspectiva nutricional é fruto de uma modernidade científica do final do século XIX, que classificou o hábito alimentar segundo três clássicas estratégias de avaliação de consumo alimentar: perguntava-se o que se comeu no período de três dias (registro ou diário alimentar); ou nas 24h precedentes (recordatório 24h); ou se preenchia um quadro de alimentos para checar a frequência de consumo (frequência alimentar). A partir desses padrões, utilizados até hoje, foram realizados grandes inquéritos e construídas bases populacionais sobre a nutrição humana.

No entanto, sempre ficou latente que essa seria apenas uma parte da maçã, objeto símbolo de uma Nutrição racional. Hoje o campo se autodenomina "Alimentação e Nutrição" em sua busca por novas sensibilidades capazes de capturar e registrar a percepção que temos sobre aquilo que comemos. Consumo é um tema caro que não se resume a dados quantitativos. Ao contrário, esse consumo é diretamente impactado pelas mudanças da vida contemporânea, criando novas nuances e desafios para os profissionais de Nutrição. Como exemplo dessa dinâmica, a classificação nova dos alimentos fala agora em ultraprocessados, enquanto o tempo reservado para refeições foi redimensionado, estendendo-se em uma infinidade de pequenos lanches delivery ao longo da tarde. Isso sem falar das novas comensalidades compartilhadas virtualmente, que celebram uma forma inédita de se relacionar com a comida e consumi-la.

O uso cotidiano de dispositivos móveis materializou novos modos de registro e troca de informações sobre o consumo em geral. Nossos nutricionistas precisam identificar o comer com maior agilidade e rapidez características da realidade contemporânea, onde mais e mais pessoas se sentem atraídas por peculiaridades específicas de uma materialidade virtual instantânea. Se por um lado as tecnologias não determinam as ações humanas que envolvem o comer (somos nós os homens que as inventamos), por outro, elas criam novos conectivos que mediam as práticas alimentares. Estejam as tecnologias de comunicação mais para o bem, ou não, ficou claro que esse é um processo irreversível. Sendo assim, vamos com ele!

A ideia de um Registro Alimentar Visual com uso de Aplicativo de Mensagens desenvolvido por Marília Duque é uma grande contribuição nessa direção. Os aplicativos de mensagens de todos os tipos habitam o dia a dia das pessoas. A proposta da autora é aproveitar a familiariedade com esses aplicativos e incorporar uma 'escuta' cotidiana sobre o comer habitual, que equivale ao hábito alimentar, capturado agora por dispositivos móveis, os smartphones. A estratégia para dimensionar a decalagem entre o que se fala e o que se faz sempre foi um desafio, e nesse sentido, entendemos que o uso de imagens/mensagens com novas tecnologias pode ser uma alternativa às clássicas estratégias, com grande potencial para impactar e contribuir com o campo da Alimentação e Nutrição.

O registro sistematizado de imagens/mensagens fornece dados estruturantes para avaliação do consumo alimentar, com informações sobre sua temporalidade e materialidades. Além disso, imagens podem duplicar parte da realidade vivenciada e, se complementadas, podem também captar um contexto sociocultural dessa realidade. A serviço dessa captura, o Registro Alimentar Visual com uso de Aplicativo de Mensagens desenvolvido por Marília Duque traz um instrumento de dimensionamento do comer cotidiano que aciona a mobilidade e a co-presença possíveis apenas com uso dos smartphones. É com entusiasmo que comunico que esse novo recurso de avaliação de consumo alimentar está disponível para experimentação.

Maria Cláudia Veiga Soares de Carvalho é professora associada do Instituto de Nutrição Josué de Castro/UFRJ, pesquisadora em Educação Alimentar pelo PPGN/ UFRJ e em Alimentação e Cultura pelo grupo NECTAR/PPG ANS-UERJ.

### **INTRODUÇÃO**

### **Uma ideia simples: registrar os hábitos alimentares em um diário visual com o uso do WhatsApp®.**

Os protocolos para Registro Alimentar Visual com uso de Aplicativo de Mensagens (RAVAM) apresentados aqui partem de uma ideia simples que fundamenta as iniciativas de automonitoramento (*self-tracking*) propostas por aplicativos de saúde (*m-health apps*): *o registro e a visualização de dados por usuários permitem que eles tomem consciência de seus hábitos, capacitando-os para a reflexão e intervenção sobre suas práticas diárias.*

Em pesquisa realizada na University of Helsinki, na Finlândia*[1]*, Ruckenstein (2015) registrou como o uso do aplicativo *MealLogger* contribuiu para a melhora em hábitos alimentares de pacientes. Através do aplicativo, os pacientes foram convidados a fotografar suas refeições diárias, criando um diário que permitiu a visualização de dois fatores importantes para a Nutrição: *a materialidade (qualidade/quantidade) do consumo alimentar e sua temporalidade (frequência).*

O registro fotográfico não calcula as calorias presentes na refeição, mas permite que nutricionistas mapeiem a relação que cada paciente tem com os alimentos, qual seu papel em sua rotina diária, além de revelar padrões temporais da sua alimentação. Neste sentido, o aplicativo *MealLogger* funcionou ao mesmo tempo como *"um mediador e um tradutor"* capaz de revelar dificuldades, distúrbios alimentares ou possível desinformação sobre como comer de forma equilibrada e saudável.

Em sua pesquisa com os pacientes que usaram o app *MealLogger*, Ruckenstein aponta ainda que os registros fotográficos diários da refeição podem ser tão reveladores que os indivíduos puderam se tornar mais conscientes sobre seus hábitos alimentares. Além disso, observou-se também que alguns pacientes começaram a adicionar itens que consideravam saudáveis a seus pratos em busca de uma fotografia que agradesse ao nutricionista e a si mesmos, tanto em seu teor nutricional quanto estético – o que levou o autor a concluir que *o automonitoramento foi em si uma intervenção*.

#### *Os protocolos para Registro Alimentar Visual com uso do Aplicativo de Mensagens (RAVAM) tem como desafio replicar a mecânica do aplicativo MealLogger no WhatsApp®, a partir da utilização de funcionalidades básicas da plataforma.*

O WhatsApp® viabiliza a produção de um registro visual alimentar, compartilhado instantaneamente com nutricionistas, com especificação inclusive de dia e hora dos consumos. Além disso, considerando a penetração do WhatsApp® entre usuários de

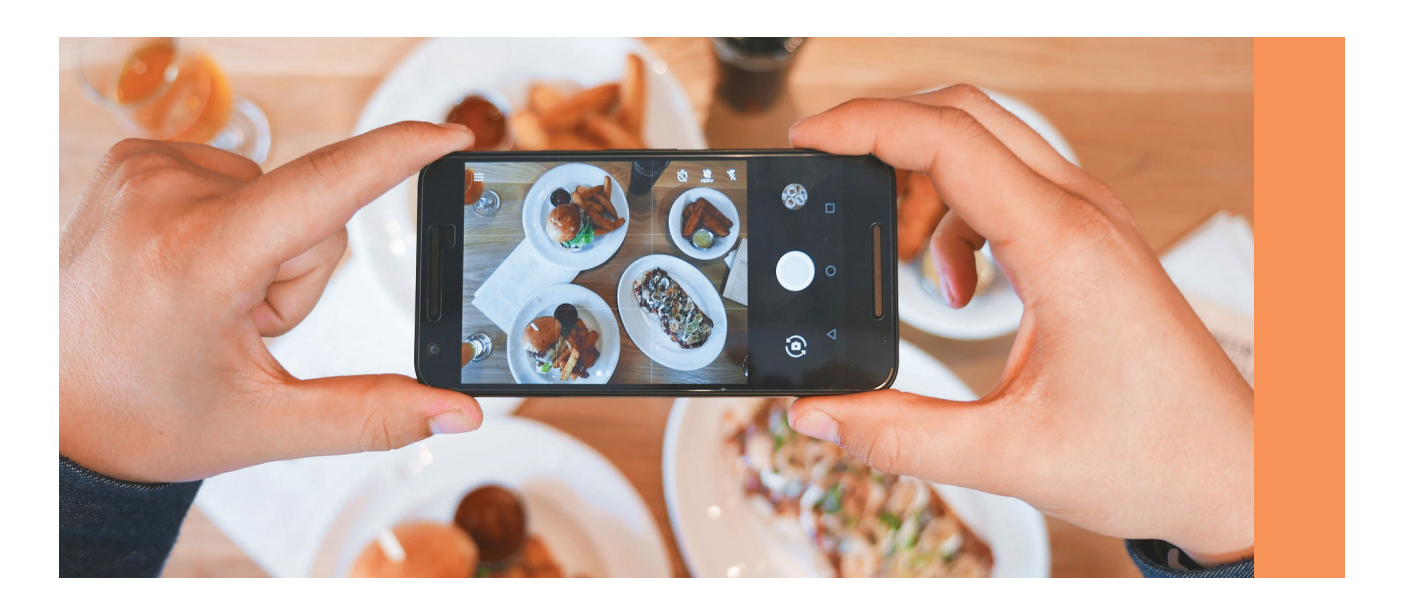

smartphones no Brasil, muito provavelmente o paciente já será usuário do aplicativo, dispensando o download de um aplicativo específico unicamente para este fim.

O Registro Alimentar Visual construído a partir do WhatsApp® mobiliza as seguintes funcionalidades do aplicativo:

- Conversa básica (paciente-nutricionista)
- Recurso fixar conversa (para fixar conversa com nutricionista no topo da lista de conversas, facilitando seu acesso)
- Câmera fotográfica acessada diretamente via aplicativo
- Galeria Mídias (repositório de imagens compartilhadas na conversa ordenadas automaticamente com fácil visualização)

O paciente é instruído a fotografar tudo o que ingerir durante seu cotidiano. Pede-se para que ele monte suas refeições e registre-as com a câmera interna do aplicativo. Além das refeições principais devem ser registrados também os consumos alimentares entre elas. Além disso, os protocolos sugerem que os pacientes incluam um objeto de referência na imagem (um garfo, uma caneta, um clips). Esses objetos auxiliam na interpretação do porcionamento pelo nutricionista.

O paciente ainda pode ser instruído a fotografar seu prato depois da refeição, caso ele não ingira uma quantidade significativa da porção. Esse é um ponto de atenção a ser avaliado por cada nutricionista individualmente, considerando seus objetivos particulares. A título de esclarecimento, os procedimentos ilustrados nessa publicação consideram apenas o envio de imagens antes do consumo.

O primeiro passo para implementação e uso do WhatsApp® para criação de um Registro Alimentar Visual é o acordo feito entre o nutricionista e paciente durante a consulta presencial que precede o uso do aplicativo. O nutricionista deve explicar claramente para o paciente qual o objetivo do registro, mas também deve estabelecer regras com o paciente. Isso inclui a duração do uso do Registro Alimentar Visual e, principalmente, como o nutricionista dará os feedbacks ao paciente. Esse acordo é muito importante para não gerar frustração para o paciente ou sobrecarga de trabalho para o nutricionista.

Neste sentido, o nutricionista deve definir se dará feedbacks pontuais entre as consultas pelo próprio WhatsApp® ou se comentará o Registro Alimentar Visual apenas na consulta de retorno do paciente. Por último, o nutricionista deve alertar o paciente para que este evite o envio de qualquer mensagem que não seja estritamente o escopo acordado por ambos no dia a dia de uso do registro. Além de demandar atenção do nutricionista, mensagens fora do escopo podem prejudicar a visualização do registro pelo nutricionista. Por esses motivos, os protocolos para Registro Alimentar Visual com uso do WhatsApp® começam com o próprio esclarecimento e treinamento do paciente durante a consulta que precede o início do registro.

#### **Mas por que o WhatsApp®?**

A decisão de eleger o WhatsApp® como plataforma de suporte para o acompanhamento e intervenção nutricional é consequência do resultado de 16 meses de etnografia realizada em São Paulo, pela pesquisadora autora desses protocolos. A pesquisa é parte de seu doutorado no Programa de Pós-Graduação de Comunicação e Práticas de Consumo da ESPM São Paulo e colabora com o projeto global *Smartphone, Smart Ageing*, sediado no departamento de Antropologia da University College London (ERC-2016-Adg – SmartPhoneSmartAging – 740472). Durante esse período, a pesquisadora observou o uso de smartphones por idosos e identificou que o WhatsApp® é o aplicativo mais usado pela faixa etária. O aplicativo é a porta de entrada para o aprendizado e adoção de smartphones por eles. Além disso, entre os participantes do estudo com idade acima de 75 anos, é comum que o smartphone se torne sinônimo de WhatsApp®, porque este é de fato o aplicativo que utilizam diariamente.

O WhatsApp® é também um dos aplicativos de mensagens mais usados no mundo e o mais usado no Brasil. Trata-se de 1,5 bilhão de usuários ativos mundialmente e um fluxo de cerca de 60 bilhões de mensagens enviadas diariamente. Em 2017, 120 milhões dos usuários da plataforma já eram brasileiros *[2]*. Em 2018, o aplicativo estava presente na tela principal de 65% dos smartphones brasileiros. Além disso, se tivessem que escolher apenas um aplicativo para instalar em seus smartphones, 48% dos entrevistados escolheriam o WhatsApp®*[3].*Em 2019, o aplicativo se mantém como o mais popular, estando em 98% dos smartphone, sendo que 92% dos usuários afirmam utilizar o serviço de mensagens diariamente. Apenas 0,5% da base que possui o WhatsApp® instalado afirma usá-lo nunca ou quase nunca. Isso significa uma baixíssima taxa de rejeição e risco de desinstalação do aplicativo*[4].*

A apropriação do WhatsApp® para práticas de saúde tem como principal vantagem tratar-se de uma ferramenta com a qual pacientes, familiares, cuidadores e equipes médicas já estão familiarizados como usuários comuns, nas comunicações cotidianas que mantêm com amigos, contatos e grupos de interesse. Isso significa já vencer barreiras de aprendizado, adesão, engajamento e uso, comuns aos aplicativos de saúde.

Por conta disso, o WhatsApp® vem sendo empregado em diversas práticas formais e informais de saúde além da Nutrição, que foram observadas e publicadas anteriormente pela autora desse material em 2019, com o título Guia de Boas Práticas de WhatsApp para Saúde: protocolos de comunicação para Hospitais e Clínicas Médicas*[5]*.

#### **Uma solução inclusiva e de grande impacto social.**

Um fator restritivo do uso do WhatsApp® para saúde, como proposto neste manual, seria a questão de acesso. Como exemplo de representatividade dos smartphones entre a população mais velha, em pesquisa realizada em julho de 2018*[6]*, a operadora de telefonia TIM informou que 61% de seus clientes acima de 60 anos possuem pacote de dados. São Paulo e Rio de Janeiro são as cidades mais conectadas, com destaque também para a região Nordeste, com mais de 50% da base conectada. Entre os usuários TIM, o WhatsApp é o segundo aplicativo mais usado, com 97,1%, perdendo apenas para o Facebook (97,3%) .

Além do uso neste segmento populacional, o Brasil também observa o crescimento da penetração de smartphones entre as classes sociais mais baixas. A adoção do WhatsApp®, em particular, é impulsionado pelas operadoras de telefonia celular, que oferecem opções de pacotes com uso de WhatsApp® ilimitado (exceto ligações de voz e vídeo – VoIP). Isso possibilita que a plataforma seja aproriada para iniciativas de saúde abrangentes, inclusivas e de grande impacto social.

Resultados da PNAD Contínua 2016<sup>[7]</sup> divulgada pelo IBGE apontam que em 69,3% dos domicílios brasileiros há utilização de internet. Desses domicílios 97,2% usavam o celular para este fim, sendo que, em 38,6% das residências, o celular era o único meio para acesso à internet. Na população com 10 anos ou mais que acessam a internet, 94,6% dos usuários o fazem pelo celular. O acesso via banda larga móvel foi de 85,1% na região Norte, 65,1% na região Nordeste, 75,6% na região Sul, 80,6% no Sudeste e 82,9% no Centrooeste. Cerca de 94,2% dos usuários acessam a internet para enviar ou receber mensagens de texto, de voz ou imagens por aplicativos diferentes de e-mail.

Tão relevante como a questão de acesso, é questão do analfabetismo, expressivo na população acima de 60 anos, com índice de 19,3%*[8]*. Neste quesito, a utilização do WhatsApp® para Nutrição é também inclusiva, por se tratar de um protocolo que pode se basear exclusivamente no envio de imagens. Estudo anterior realizado na região nordeste*[9]* já observa como o envios de imagens promove a inclusão entre usuários de redes sociais não-alfabetizados (SPYER, 2017). Além disso, o recurso de mensagens de áudio pode ser acionado caso o nutricionista deseje dar feedbacks aos pacientes via WhatsApp®.

#### **Pontos positivos e relevantes para o uso do WhatsApp® como aplicativo de mensagem para realização do Registro Alimentar Visual:**

- Aplicativo de mensagem mais usado no Brasil
- Não há necessidade de instalação de um novo aplicativo
- Usuários já são familiarizados com a ferramenta
- Alta adesão na população 60+
- Penetração em diferentes classes sociais
- Recursos visuais e de áudio permitem o uso inclusive entre analfabetos
- Grande oferta de pacotes com WhatsApp® ilimitado (exceto VoIP)

REFERÊNCIAS:

<sup>[1]</sup> RUCKENSTEIN, M. (2015). Uncovering Everyday Rhythms and Patterns: Food tracking and new forms of visibility and temporality in health care. Techno-Anthropology in Health Informatics: Methodologies for Improving Human-Technology Relations, 215, 28-40.

<sup>[2]</sup> Tech Tudo em fevereiro de 2018. WhatsApp bate 1,5 Bilhão de usuários ativos. Diasponível em: [https://www.techtudo.com.br/noticias/2018/02/whatsapp-bate-15-bilhaode-usuarios-ativos.ghtml]. Acesso em dez. 2019.

<sup>[3]</sup> Pesquisa Mensageria no Brasil realizada pela Mobile Time e Opinion Box em dezembro de 2018 com base de 1.737 brasileiros usuários de smartphones. Disponívell em [https://blog.opinionbox.com/mensageria-no-brasil-setima-edicao/]. Acesso em dez. 2019.

<sup>[4]</sup> Pesquisa Mensageria no Brasil realizada pela Mobile Time e Opinion Box em agosto de 2019 com base de 2.053 brasileiros usuários de smartphones. Disponívell em: [https://panoramamobiletime.com.br/pesquisa-mensageria-no-brasil-agosto-de-2019/]. Acesso em dez. 2019.

<sup>[5]</sup> DUQUE PEREIRA, Marília. Guia de Boas Práticas de WhatsApp para Saúde: Protocolos de Comunicação para Hospitais e Clínicas Médicas. São Paulo: Escola Superior de Progaganda e Marketing, 2019.

<sup>[6]</sup> TIInside.online em julho de 2018. 61% dos clientes da TIM acima de 60 anos utilizam pacotes de internet. Disponível em: [http://tiinside.com.br/tiinside/25/07/2018/61 dos-clientes-da-tim-acima-de-60-anos-utilizam-pacotes-de-internet/]. Acesso em dez. 2019.

<sup>[7]</sup> Agência de Notícia IBGE em fevereiro de 2018. PNAD Contínua TIC 2016: 94,2% das pessoas que utilizam a internet o fizeram para trocar mensagens. Disponível em: [https:// agenciadenoticias.ibge.gov.br/agencia-sala-de-imprensa/2013-agencia-de-noticias/releases/20073-pnad-continua-tic-2016-94-2-das-pessoas-que-utilizaram-a-internet-ofizeram-para-trocar-mensagens]. Acesso em dez. 2019.

<sup>[8]</sup> Agência de Notícia IBGE em maio de 2018. Analfabetismo cai em 2017, mas segue acima da média para 2015. Disponível em: [https://agenciadenoticias.ibge.gov.br/ agencia-noticias/2012-agencia-de-noticias/noticias/21255-analfabetismo-cai-em-2017-mas-segue-acima-da-meta-para-2015]. Acesso em dez. 2019.

<sup>[9]</sup> SPYER, Juliano. Social Media in Emergent Brazil: how the interenet affects social mobility. London: UCL Press, 2017.

#### **O CASO EPIDOSO**

### **Validação dos protocolos de Registro Alimentar Visual com uso de WhatsApp® em parceria com o Setor de Estudos do Envelhecimento (SEE) da Escola Paulista de Medicina (UNIFESP).**

Os protocolos do Registro Alimentar Visual com uso de Aplicativos de Mensagens (RAVAM) foram testados entre abril e dezembro de 2019 no Setor de Estudos do Envelhecimento (SEE) pertencente ao Departamento de Medicina Preventiva da Escola Paulista de Medicina da Universidade Federal de São Paulo. O setor é responsável pelo estudo Epidemologia do Idoso (EPIDOSO), um estudo longitudinal que acompanha, desde 1991, os indivíduos com idade igual ou superior a 60 anos em um bairro de classe média de São Paulo. Seu objetivo é a pesquisa da longevidade com foco nos fatores de preservação da capacidade funcional desta população*[1]*. Para tanto, o estudo prevê seguimento ambulatorial dos indivíduos, que inclui acompanhamento médico, psicológico e nutricional. O acompanhamento nutricional se estrutura a partir da realização de consultas médicas e exames laboratoriais, além de intervenções como palestras e cultivo de horta.

A avaliação do consumo alimentar dessa população é feita através do inquérito Recordatório 24hs (IR24H). Este método consiste na coleta de todas as informações referentes ao consumo alimentar do indivíduo no dia anterior à consulta, incluindo quantidade, volume e até mesmo as marcas dos alimentos e bebidas. Devido à variabilidade que existe em uma dieta, no projeto EPIDOSO, esses dados são coletados em 3 dias alternados, sendo um dia referente ao fim de semana. Em seguida, essas informações são convertidas em quantidade de calorias, macro e micronutrientes ingeridos, através de um software para cálculo de dietas. Apesar do viés de memória que esse e qualquer método de avaliação de consumo alimentar apresenta, o IR24H é o mais indicado para idosos, por investigar dados apenas da memória recente.

Os protocolos do Registro Alimentar Visual (RAVAM) com uso do WhatsApp® foram aplicados pelo projeto EPIDOSO como uma ferramenta complementar ao IR24H, uma proposta trazida pelo nutricionista responsável, Félix Neves. O projeto piloto foi de uma semana, envolvendo um total de 13 idosos. Os idosos participantes foram instruídos a fotografar aquilo que consumiram durante os três dias da semana determinados pelo nutricionista, compartilhando as imagens com ele via WhatsApp®. Para favorecer a identificação do tamanho e volume das porções, foi solicitado que os participantes incluíssem um objeto (caixa de fósforo, talher, caneta) na composição de todas as fotos enviadas. Não foi solicitada imagem do prato após a refeição, salvo quando uma porção significativa fosse abandonada. Além disso, o nutricionista acordou que os pacientes poderiam escrever legendas para as fotos, caso quisessem especificar algum ponto ou mistura presente na refeição (sucos mistos ou vitaminas, por exemplo).

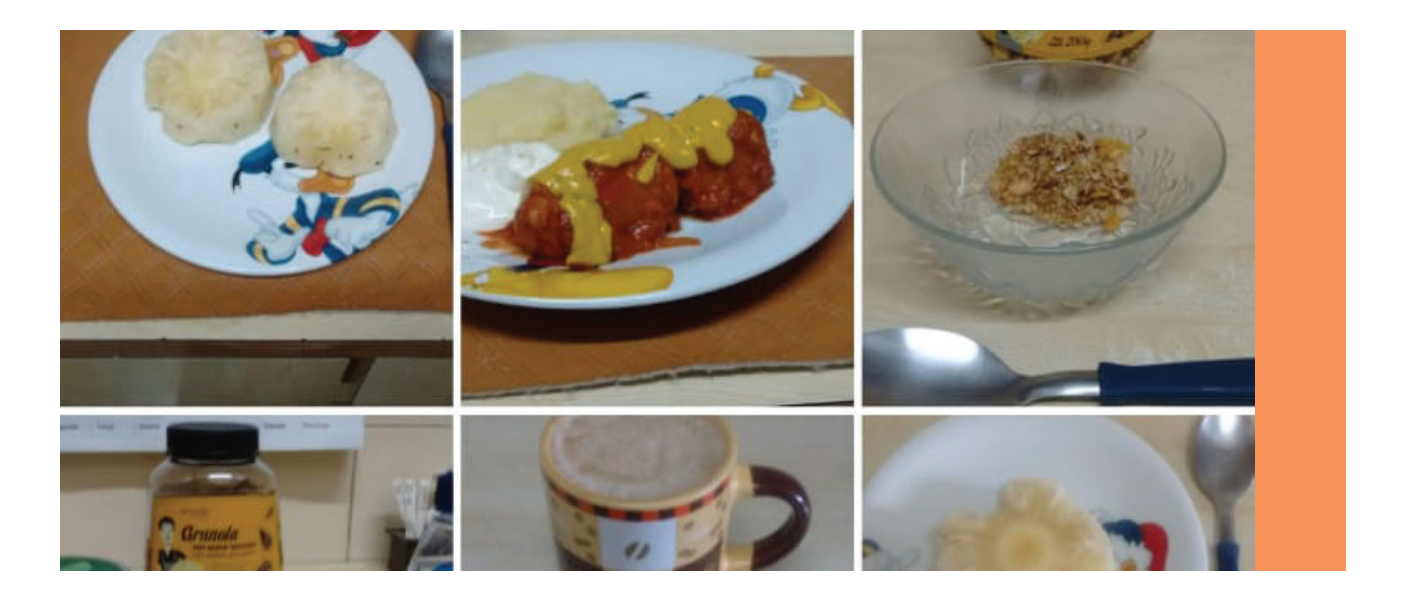

No dia seguinte ao envio das fotos, o nutricionista entrou em contato para aplicar o IR24H via telefone, com o propósito de comparar os dados fornecidos por cada método. Nesse momento, os participantes não poderiam utilizar as fotos para lembrar o que haviam consumido. Durante o projeto piloto, ficou acordado que o nutricionista não daria feedbacks pelo WhatsApp®. Os pacientes receberiam feedbacks apenas na próxima consulta presencial.

Após a semana de utilização do WhatsApp®, a autora dos protocolos entrou em contato com cada participante por telefone seguindo entrevista estruturada que visava investigar principalmente:

1) Facilidade na adoção do Registro Alimentar Visual (RAVAM) com uso do WhatsApp®;

2) Maior atenção e cuidado com o preparo do prato em decorrência do Registro Alimentar Visual (RAVAM) com uso do WhatsApp®;

3) Relação entre o Registro Alimentar Visual (RAVAM) com uso do WhatsApp® e a conscientização sobre os próprios hábitos alimentares.

Da perspectiva dos idosos, nenhum paciente relatou dificuldade na utilização do WhatsApp® para produção do Registro Alimentar Visual. Os participantes informaram que foi fácil seguir o procedimento e muitos destacaram o fato de já serem usuários do aplicativo. E., 66 anos, diz que não teve dificuldades "porque o WhatsApp® eu já uso direto". Ela também ressalta que não foi cansativo porque as fotos eram tiradas em dias alternados. Essa alternância tornou o uso do WhastApp® "estimulante". Nos dias em que ela teria de fotografar sua alimentação, ela pensava "Opa, hoje é dia de tirar foto!". M., 72 anos, diz que não teve dificuldades e que não se esqueceu de fotografar nada: "eu sabia que tinha que fotografar tudo". H., 71 anos, apesar de ser uma usuária básica de smartphone, relata não ter tido dificuldades para produzir seu Registro Alimentar Visual via WhatsApp®. "Eu sou ruim dessa coisa, mas tirar foto no WhatsApp® eu consigo".

Com relação a terem mais cuidado com o preparo da refeição e com a organização do prato porque ele seria fotografado e compartilhado com o nutricionista, o resultado também foi positivo. C., de 72 anos, relata que, como sabia que ia fotografar seus pratos, "tinha que fazer uma estética" e conclui que seus pratos "ficaram todos bonitos". M., de 72 anos, relata que passou a ter mais cuidado nos dias em que sabia que ia compartilhar as fotos de suas refeições com o nutricionista. "Como eu ia fotografar, você tem um pouco de preocupação. O que eu estou comendo? Porque eles vão saber. Isso faz a gente se questionar se o que a gente está comendo está certo, se está de acordo com o que a gente aprendeu lá. Isso faz você se questionar sobre o que você come". Nessa reflexão, houve também um cuidado estético "eu tinha que colocar direitinho, tudo no mesmo prato, tudo separado, senão a foto não ia sair legal". B., de 72 anos, resume a experiência: "eu achei que a gente passa a ter uma preocupação maior com o que come. Às vezes você come apressado, ou assistindo televisão. Aquele momento que você fica preparando o prato, você fica pensando. Você fica focado naquela atividade".

Com relação aos hábitos alimentares, cerca de dois terços dos participantes apontaram que o uso do Registro Alimentar Visual proporcionou uma conscientização sobre seus hábitos alimentares. E., de 66 anos, ressalta a questão da quantidade. Ela tem o hábito de completar seu prato enquanto come, adicionando novas porções durante a refeição. Como ela passou a montar seu prato inteiro para as fotos, percebeu o quanto comia e se questionou se não poderia comer um pouco menos. "Quando você come aos poucos, você não nota o quanto come". O mesmo aconteceu com S., de 61 anos, mas com relação à quantidade de frutas que ingere diariamente. "Nesses dias eu vi. Eu como fruta demais. Você entra no automático. Quando você vê... gente, eu como muita fruta mesmo".

No estudo piloto realizado no Setor de Estudos do Envelhecimento, o Registro Alimentar Visual com uso de Aplicativo de Mensagens (RAVAM) foi usado como complemento ao IR24H. A ideia de testar a validade dos protocolos para Registro Alimentar Visual via WhatsApp® como método equivalente ao IR24H foi do nutricionista responsável pelo projeto piloto no EPIDOSO, Félix Neves. Ele identificou a oportunidade de contornar problemas relacionados ao porcionamento e à memória relacionados ao IR24H. O aferimento da validade do Registro Alimentar Visual com o uso do WhatsApp® como equivalente ao IR24H se mostrou também positivo. E da perspectiva dos idosos, 11 preferem o uso do WhatsApp® do que a entrevista por telefone, 01 foi indiferente e 01 prefere o IR24H aplicado por telefone, porque considera o Recordatório 24H um bom desafio para exercitar sua memória. Os resultados da análise estatística da correlação entre os instrumentos para aferimento calórico (RAVAM x IR24H) serão publicados posteriormente pelo nutricionista. A consolidação da análise qualitativa dos resultados do Registro Alimentar Visual via WhatsApp® como recurso para conscientização e mudança de hábitos alimentares no caso EPIDOSO será publicada em artigo futuro pela autora dos protocolos.

REFERÊNCIA:

<sup>[1]</sup> RAMOS, Luiz Roberto. Fatores determinantes do envelhecimento saudável em idosos residentes em centro urbano: Projeto Epidoso, São Paulo. Cad. Saúde Pública, Rio de Janeiro, 19(3):793-798, mai-jun, 2003.

#### **COMO USAR ESTE GUIA**

O material WhatsApp® Aplicado à Nutrição: protocolos para Registro Alimentar Visual com uso de Aplicativo de Mensagens é uma publicação de livre acesso e sem fins lucrativos, fruto da pesquisa de doutoramento da autora. Os protocolos aqui sugeridos podem e devem ser avaliados e adaptados por profissionais de saúde, considerando suas necessidades, bem como as legislações vigentes que regulam as práticas médicas. *Sob nenhuma circunstância, esses protocolos sugerem a substituição da consulta presencial com nutricionista*. Ao contrário, o Registro Alimentar Visual com uso do WhatsApp® é um recurso complementar que visa favorecer o conhecimento dos hábitos alimentares do paciente pelo nutricionista. Além disso, seu objetivo é auxiliar na promoção da conscientização dos hábitos alimentares pelo próprio paciente.

A proposta de utilização do WhatsApp® como uma intervenção de saúde no campo da Nutrição é resultado da observação feita pela autora sobre os usos do aplicativo por idosos, em etnografia realizada entre janeiro de 2018 e junho de 2019. Neste período, a autora participou presencialmente de cursos de WhatsApp® e Smartphone oferecidos para a terceira idade em São Paulo, somados à observação de conversas e grupos de WhatsApp dos informantes. Além disso, no mesmo período, foram observadas práticas formais e informais de saúde mediadas pelo aplicativo.

*Aqui você encontrará como funcionalidades básicas do WhatsApp® podem ser apropriadas para construção de um Registro Alimentar Visual (RAVAM), com detalhamento passo-a-passo de como implementá-las.* Esta primeira versão foi desenhada para Android, contemplando a versão mobile e a versão desktop do WhatsApp® (WhatsApp® Web). Entretanto, as funcionalidades podem ser usadas também em iPhones, com as devidas considerações das diferenças entre as interfaces dos sistemas operacionais.

WhatsApp® não é responsável nem pode atestar a validade ou efetividade de nenhum protocolo reunido nesse material. WhatsApp® é uma marca registrada Facebook Inc. Qualquer marca de terceiro citada nesse material é de propriedade de seus donos legais. Qualquer citação de marca de terceiro tem propósito apenas descritivo e ilustrativo.

A autora entende que este é um material colaborativo. Por isso, encoraja o envio de feedbacks por parte dos profissionais de saúde que venham a utilizar esses protocolos. Suas contribuições serão incorporadas na atualização e verificação do impacto do uso do WhatsApp® em práticas de saúde. Neste sentido, sugestões, críticas e melhorias podem ser enviadas diretamente para a autora pelo email mariliaduque@gmail.com.

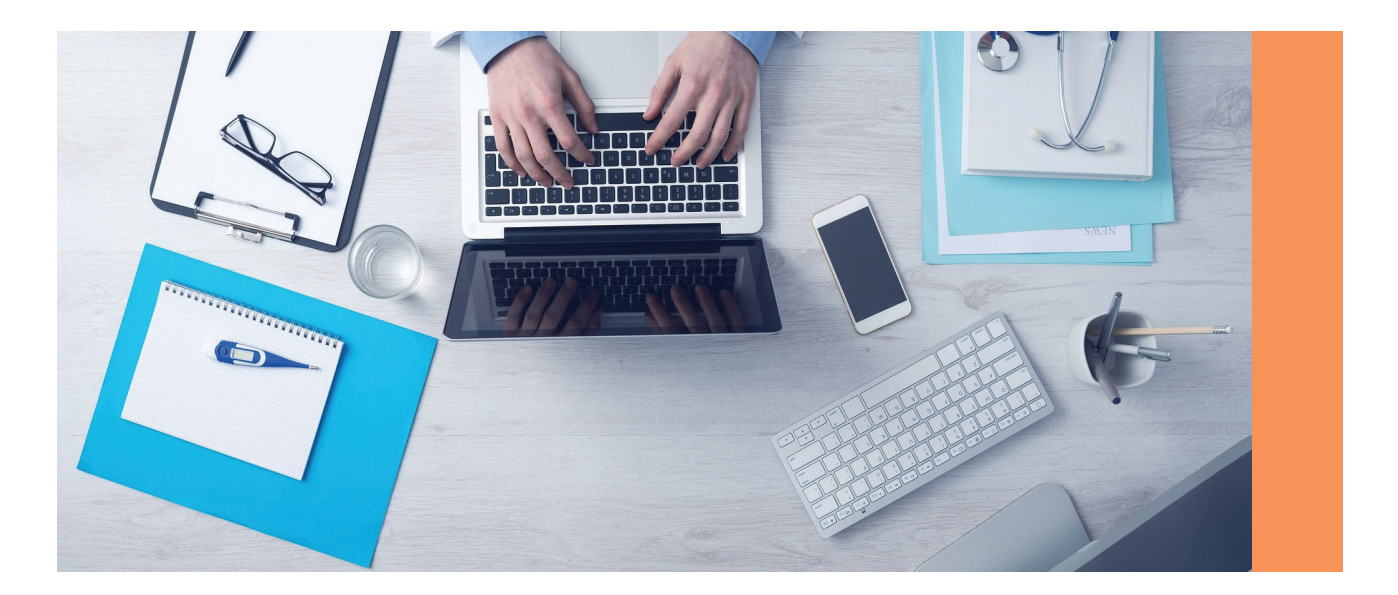

### **ÍNDICE DE PROTOCOLOS**

### **17**

#### **CONQUISTANDO A ADESÃO DO PACIENTE**

• Passo-a-passo de como treinar o paciente para fotografar e enviar fotos ao nutricionista.

#### **19**

#### **FIXANDO A CONVERSA COM O NUTRICIONISTA**

• Passo-a-passo para fixar a conversa com o nutricionista no topo do histórico de conversas do WhatsApp® do paciente com o objetivo de facilitar sua visualização e acesso.

#### **20**

#### **LIMPANDO A SIMULAÇÃO PARA INICIAR O REGISTRO ALIMENTAR VISUAL**

• Passo-a-passo para limpar o histórico gerado pelo treinamento para iniciar o Registro Alimentar Visual.

#### **23**

#### **MENSAGEM DE BOAS-VINDAS: ESTABELECENDO AS REGRAS DA CONVERSA VIA WHATSAPP®**

• Estabelecendo as regras da conversa e do serviço.

#### **25**

#### **VISUALIZANDO O REGISTRO ALIMENTAR VISUAL DO PACIENTE**

• Acessando o diretório MÍDIA do WhatsApp®.

#### **28**

#### **VISUALIZANDO DETALHES DE FOTOS**

• Acessando informações como dia e hora de envio das imagens pelo paciente.

#### **31**

#### **DANDO FEEDBACKS**

• Comentando o Registro Alimentar Visual do paciente via WhatsApp®.

#### **35**

#### **COMENTANDO FOTOS ESPECÍFICAS**

• Como comentar uma foto específica dentro do Registro Alimentar Visual.

#### **30**

#### **SALVANDO AS IMAGENS DO REGISTRO ALIMENTAR VISUAL NO PROTOCOLO MÉDICO**

• Fazendo downloads das imagens do Registro Alimentar Visual para arquivamento no prontuário do paciente.

Um dos pontos positivos de se eleger o WhatsApp® como meio para o registro visual de hábitos alimentares é o fato de que a maioria dos pacientes e médicos já são usuários do aplicativo.

O Registro Alimentar Visual com uso de Aplicativo de Mensagem (RAVAM) é estruturado no WhatsApp® a partir do seguinte processo:

1) Paciente recebe o WhatsApp® do nutricionista.

2) Paciente se compromete a registrar tudo o que come dentro e fora das refeições. O nutricionista pode decidir se quer que o paciente inclua uma foto do antes (prato feito) e depois (prato depois da refeição). A foto de depois da refeição tem como objetivo registrar o quanto daquilo que foi servido foi efetivamente consumido. As ilustrações usadas no guia consideraram apenas o antes, mas essa é uma escolha do nutricionista.

3) Paciente faz os registros usando o recurso básico de câmera do WhatsApp® e envia para o nutricionista em tempo real.

4) Nutricionista acessa a biblioteca de mídias do WhatsApp® e visualiza o diário com o Registro Alimentar Visual do paciente.

5) Nutricionista escolhe se e de que forma dará feedback ao paciente. Isso inclui a decisão se o feedback será dado pelo próprio WhatsApp® ou em uma consulta presencial futura. Além disso, cabe ao nutricionista estabelecer qual será o período avaliado (semana, mês, uso contínuo, por exemplo) e qual a frequência com que o paciente receberá feedbacks (diariamente, semanalmente, ou de acordo com a periodicidade identificada pelo nutricionista como a ideal). Caso o feedback seja dado pelo próprio WhatsApp®, o nutricionista pode escolher entre mensagem de texto ou de voz (áudio).

É importante ressaltar que a combinação do envio simples de imagens pelos pacientes e do envio de feedback pelo nutricionista através de mensagem de voz possui caráter altamente inclusivo, por se aplicar também a analfabetos.

#### **1. Conquistando a adesão do paciente**

Em uma primeira consulta, cabe ao nutricionista especificar o propósito do Registro Alimentar Visual e como ele funcionará no WhatsApp®. Cabe ao nutricionista explicar que, a partir do recurso simples de envio de imagens, será possível ter um relato visual dos hábitos alimentares do paciente, incluindo os consumos nas refeições principais e entre elas. Sugerimos que o paciente inclua um objeto na foto (caneta, faca, saleiro), que servirá como referencial para auxiliar o nutricionista na avaliação do porcionamento.

Durante a consulta, o paciente deve ser instruído a adotar a seguinte rotina:

- Fotografar tudo o que consome de alimentos e bebidas, incluindo refeições principais, mas também consumos feitos entre elas.
- Fotografar o prato nas refeições após o término das refeições em caso de sobra significativa (opcional, a critério do nutricionista).
- Não enviar imagens ou mensagens além dos consumos alimentares (nutricionista pode decidir aceitar legendas para as fotos).
- Aguardar os feedbacks do nutricionista (de acordo com meio e periodicidade acordada com o nutricionista).

O nutricionista pode ajudar o paciente adicionando ele mesmo seu WhatsApp® no smartphone do paciente. Para fotografar os consumos alimentares, o paciente deve adotar o procedimento a seguir. Sugerimos que o nutricionista faça uma simulação com o paciente com a finalidade de treiná-lo para a prática.

#### INSTRUÇÕES PARA O PACIENTE FOTOGRAFAR E ENVIAR IMAGENS AO NUTRICIONISTA VIA WHATSAPP® (SIMULAÇÃO PARA FINS EDUCATIVOS)

- Certifique-se que o contato do nutricionista foi incluído no WhatsApp® do paciente.
- Abra a conversa com o nutricionista no WhatsApp® do paciente.
- Na tela de conversa com o nutricionista, clicar no ícone CÂMERA. A câmera do smartphone será acessada automaticamente.
- Centralize o prato no quadro, inclua um objeto para servir de referencial e tire a foto clicando no círculo no canto inferior da tela.
- Clique na seta verde no canto inferior da tela para enviar ao nutricionista.

O nutricionista deve explicar o procedimento ao paciente durante a consulta e deve informar ao paciente se e como dará retornos sobre a avaliação da dieta. O nutricionista pode, por exemplo, informar que dará retornos diários, semanais, quinzenais ou com a frequência que julgar necessária. Além disso, o nutricionista pode optar por dar feedbacks presencialmente ou pelo próprio WhatsApp®.

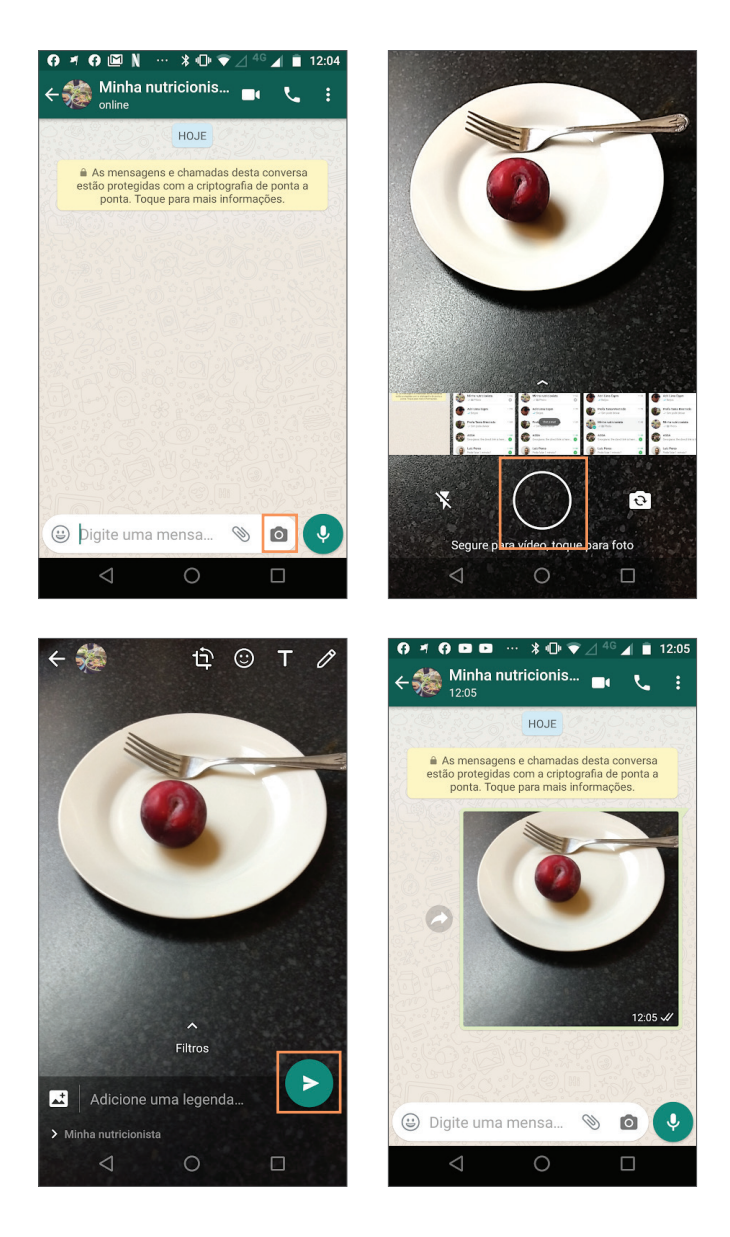

#### **2. Fixando a conversa com nutricionista no WhatsApp®**

Além do paciente já sair da consulta com o seu Registro Alimentar Visual configurado para uso, o nutricionista também pode fixálo no topo da lista de conversas do WhatsApp® do paciente, facilitando seu acesso, Isso porque o WhatsApp® apresenta a lista de conversas em ordem cronológica. Isso significa que o paciente pode ter que procurar a conversa com o nutricionista junto ao seu histórico cada vez que desejar enviar uma imagem. Utilizando a funcionalidade FIXAR CONVERSA, a conversa com o nutricionista ficará fixa no topo do histórico, independente de quantas outras novas conversas o paciente mantiver. O paciente deve ser avisado sobre esse procedimento e deve consenti-lo. Vale lembrar que o WhatsApp® só permite que até três mensagens sejam fixadas. Esta informação deve ser considerada caso o paciente já tenha conversas fixadas em seu smartphone.

#### INSTRUÇÕES PARA FIXAR CONVERSA COM NUTRICIONISTA

• Na tela principal do WhatsApp® do paciente (CONVERSAS), localize a conversa com o nutricionista (ela deve aparecer no topo se o nutricionista fez uma simulação para ensinar o paciente sobre como fazer o envio de fotos via WhatsApp).

- Mantenha o dedo fixo sobre a conversa (note que não é para clicar na conversa, mas para manter o dedo fixo sobre ela)
- O WhatsApp® vai disponibilizar um menu na parte superior da tela.
- Clique no ícone PIN para fixar a conversa.
- (!) Pronto: a conversa com o nutricionista foi fixada no topo do histórico de conversas do WhatsApp® do paciente.

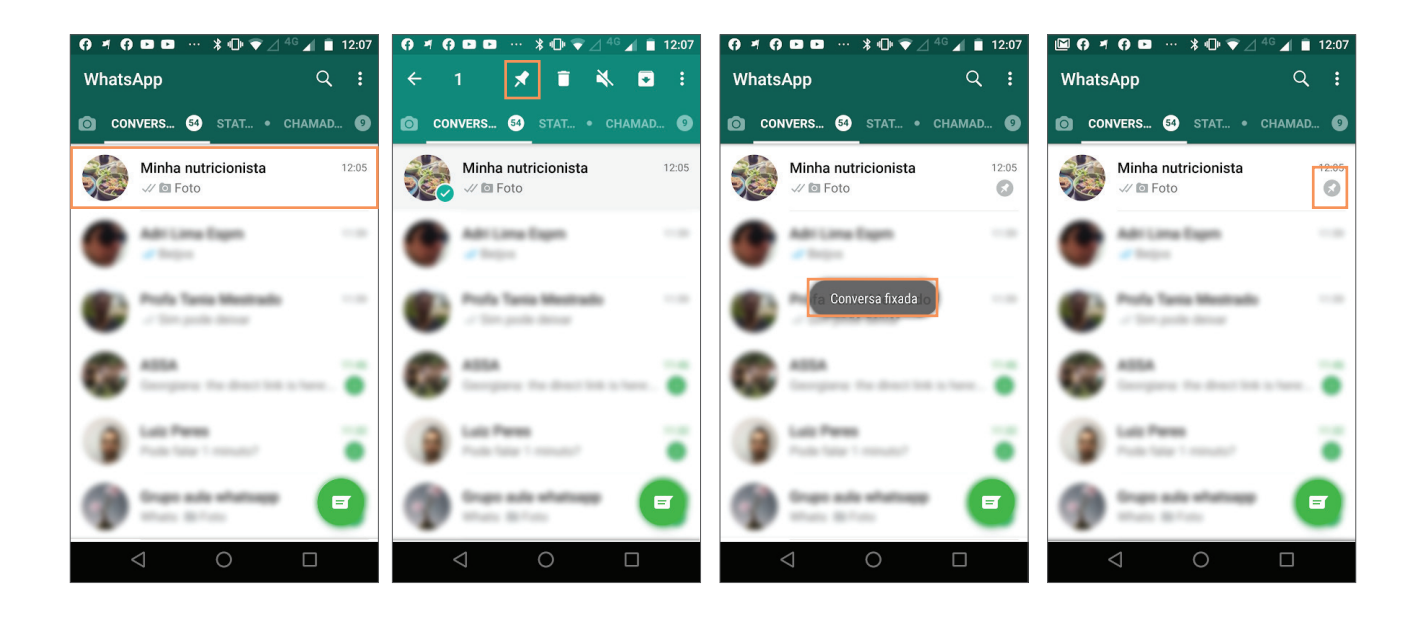

#### **3. Limpando a simulação para iniciar o Registro Alimentar Visual**

Se o nutricionista ensinou o paciente como enviar fotos pelo WhatsApp®, essas fotos usadas na simulação estarão registradas na conversa e podem gerar ruídos no futuro. Recomendamos usar a funcionalidade LIMPAR CONVERSA para apagar essas imagens e começar o Registro Alimentar Visual.

#### INSTRUÇÕES PARA LIMPAR AS IMAGENS USADAS NA SIMULAÇÃO COM FINS EDUCATIVOS NO WHATSAPP® DO PACIENTE

- Clique na conversa com o nutricionista (ela estará fixa no topo da lista de conversas do paciente).
- No menu superior, canto direito, clique no menu três pontinhos.
- Selecione a opção MAIS.
- Agora selecione a opção LIMPAR CONVERSA.

(!) Pronto: o histórico de mensagens foi apagado. A conversa está limpa para início do Registro Alimentar Visual.

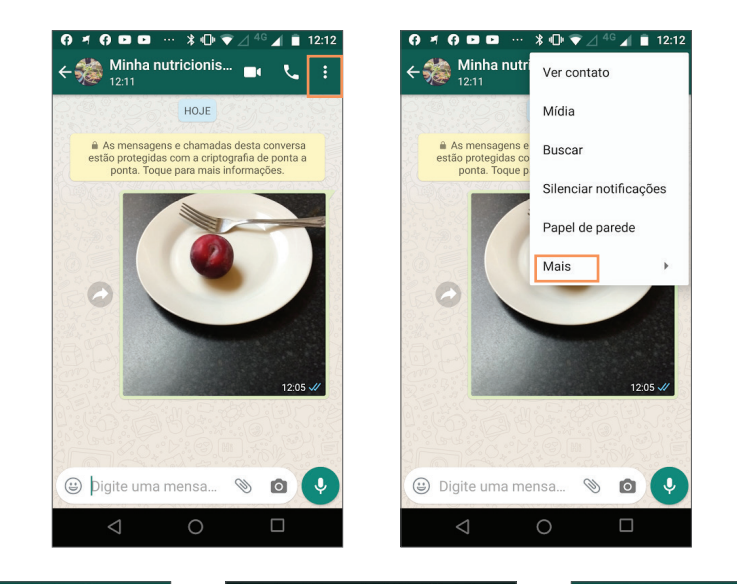

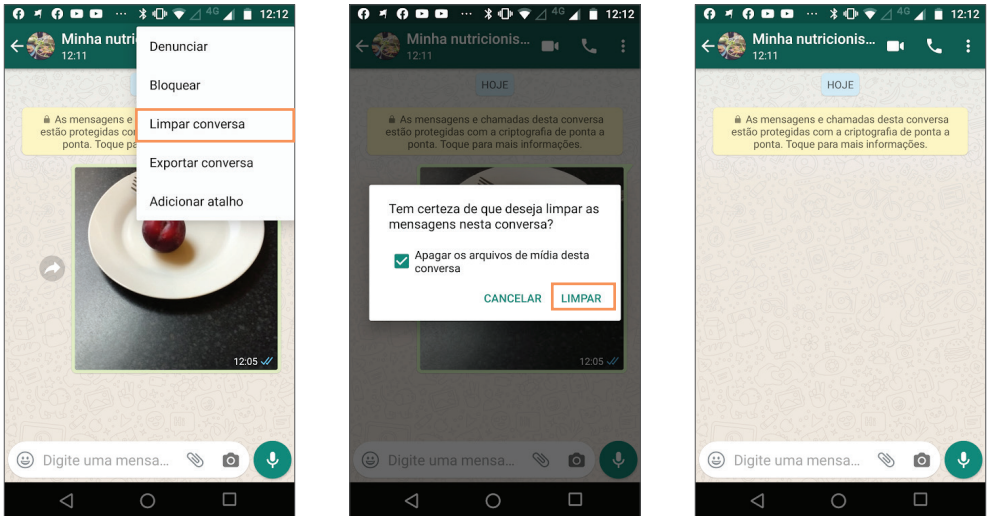

O nutricionista também pode limpar o histórico da conversa com o paciente em seu próprio WhatsApp® antes que o Registro Alimentar Visual comece. Se o nutricionista estiver usando o WhatsApp na versão mobile (em seu smartphone), use o procedimento abaixo.

#### INSTRUÇÕES PARA LIMPAR AS IMAGENS USADAS NA SIMULAÇÃO COM FINS EDUCATIVOS NO WHATSAPP® MOBILE DO NUTRICIONISTA

- Clique na conversa com o paciente.
- No menu superior, canto direito, clique no menu três pontinhos.
- Selecione a opção MAIS.
- Agora selecione a opção LIMPAR CONVERSA.

(!) Pronto: o histórico de mensagens trocadas com o paciente durante a simulação foi apagado.

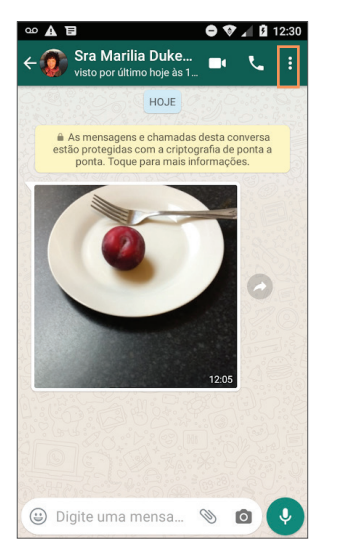

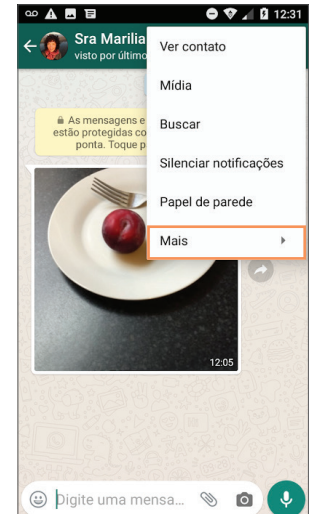

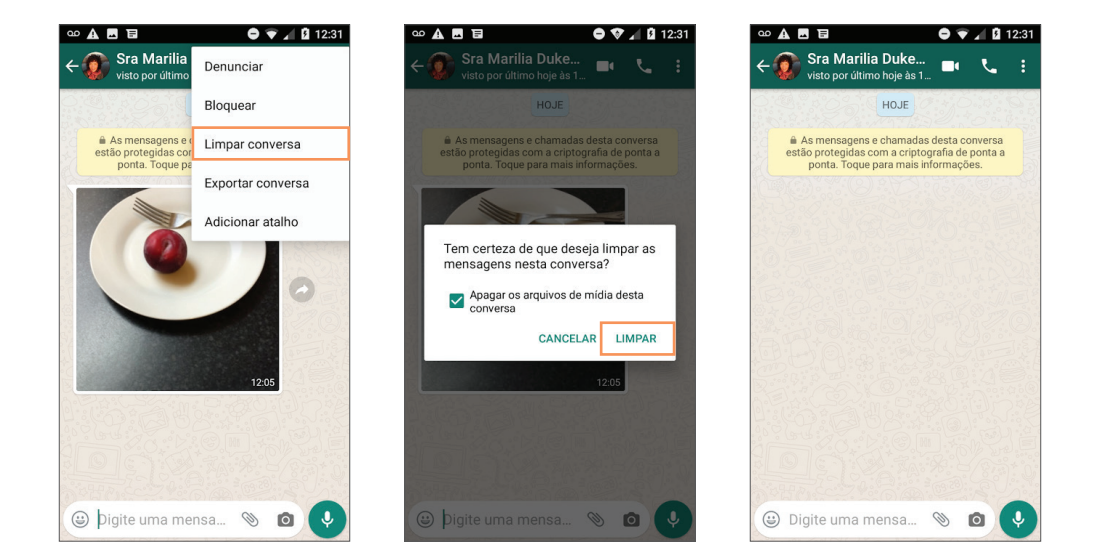

Caso o nutricionista esteja usando o WhatsApp® Web (versão para notebooks e desktops), faça o seguinte procedimento:

#### INSTRUÇÕES PARA LIMPAR AS IMAGENS USADAS NA SIMULAÇÃO COM FINS EDUCATIVOS NO WHATSAPP® WEB DO NUTRICIONISTA

- Clique na conversa com paciente.
- No menu superior da conversa com o paciente, no canto direito, clique na seta.
- Selecione a opção LIMPAR CONVERSA.
- Clique em LIMPAR para confirmar.

(!) Pronto: o histórico de mensagens trocadas com o paciente durante a simulação foi apagado.

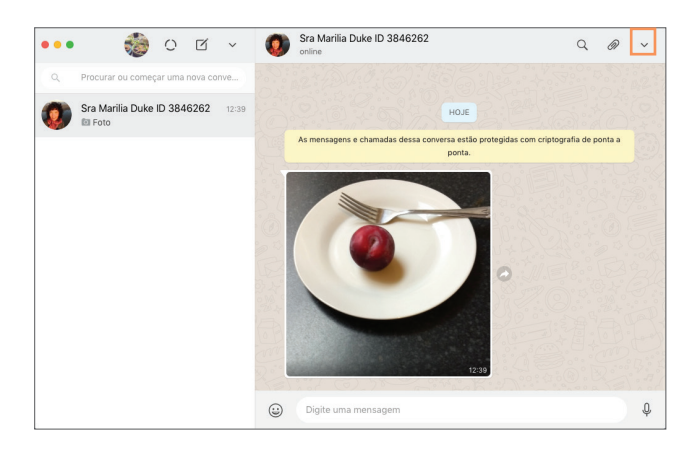

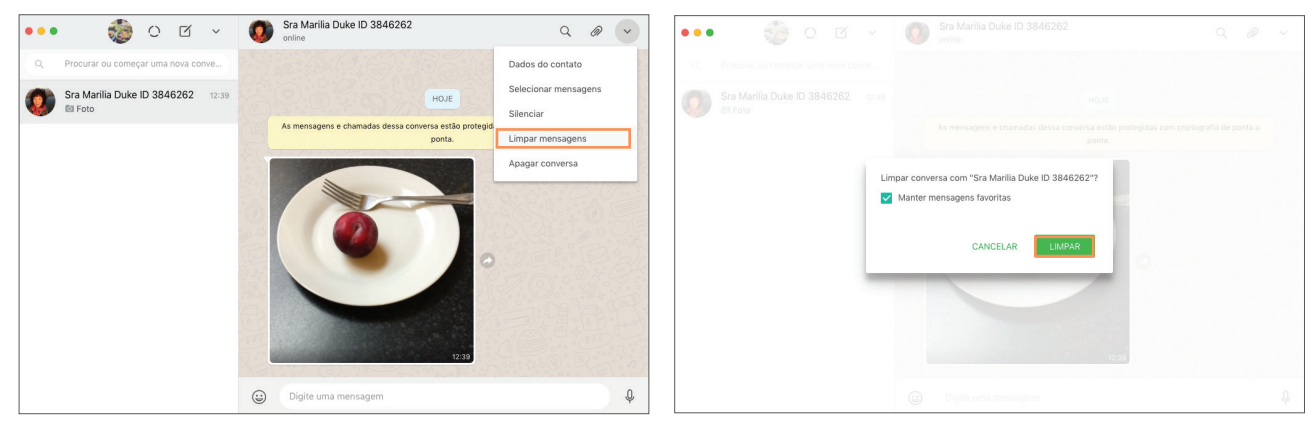

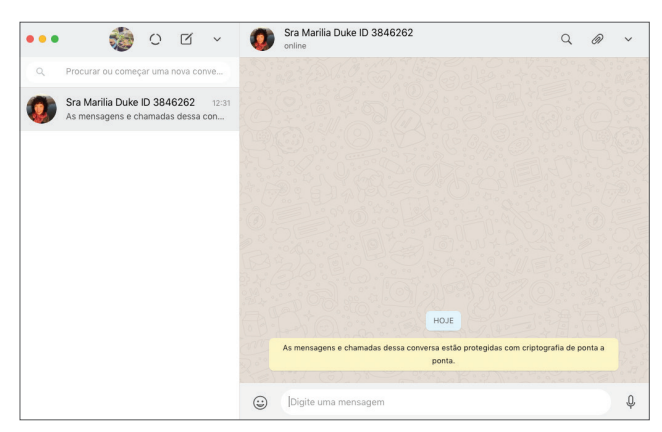

#### **4. Mensagem de boas-vindas: estabelecendo as regras da conversa via WhatsApp®**

Para a eficiência das interações via WhatsApp® com pacientes é fundamental estabelecer as regras de uso de serviço e isso significa comunicar, de forma clara:

- Qual é a finalidade do serviço prestado via WhatsApp® e quais as responsabilidades do paciente e do nutricionista.
- Qual é o prazo para respostas por parte do nutricionista: com que frequência ele vai comentar e dar feedbacks sobre o diário alimentar e como: presencialmente ou via WhatsApp®.
- Quais são os conteúdos permitidos pelo serviço a fim de evitar que o canal seja usado para outros fins ou que fique repleto de mensagens pessoais (como "bom dia", "boa tarde" e "boa noite") que podem prejudicar a visualização das imagens que realmente compõem o Registro Visual Alimentar.

Orientamos que quando a conversa de WhatsApp® entre nutricionista e paciente for ativada para fins do Registro Alimentar Visual, o paciente receba uma mensagem de boas-vindas com as regras e informações para utilização do serviço. Apresentamos abaixo uma sugestão de mensagem padrão de boas-vindas. O nutricionista pode copiar o texto, colá-lo e customizá-lo no campo da mensagem no WhatsApp®.

#### *[resposta padrão de mensagem de boas-vindas]:*

*Olá! Eu sou o seu nutricionista e a partir de agora estamos conectados aqui pelo WhatsApp®. Esse canal foi criado exclusivamente para receber as fotos do seu diário alimentar.*

*Fotografe tudo que você comer durante o dia, em qualquer horário. Não esqueça de colocar um objeto ao lado do seu prato, assim me ajudará a identificar o tamanho do seu prato e das porções.* 

*POR FAVOR, EVITE envio de mensagens de "bom dia", "boa tarde" ou "boa noite", bem como gifs e vídeos ou qualquer outra foto que não seja daquilo que você está consumindo nas refeições ou entre elas. É claro que desejo que você tenha um ótimo dia, mas essas mensagens atrapalham a visualização do seu diário alimentar. Conto com você!*

*Eu vou entrar em contato com você aqui pelo WhatsApp® para conversarmos sobre seu diário e hábitos alimentares ESCREVER MEIO E PERIODICIDADE COM QUE O NUTRICIONISTA SE COMPROMETE A DAR FEEDBACKS.*

*Comece já!*

#### INSTRUÇÕES PARA ENVIO DE MENSAGEM PADRÃO DE BOAS-VINDAS

- Copie o texto da mensagem padrão sugerido.
- Cole a mensagem no campo DIGITE UMA MENSAGEM.
- Customize o texto da forma que achar necessária, considerando a periodicidade de feedbacks.
- Clique na seta para enviar.

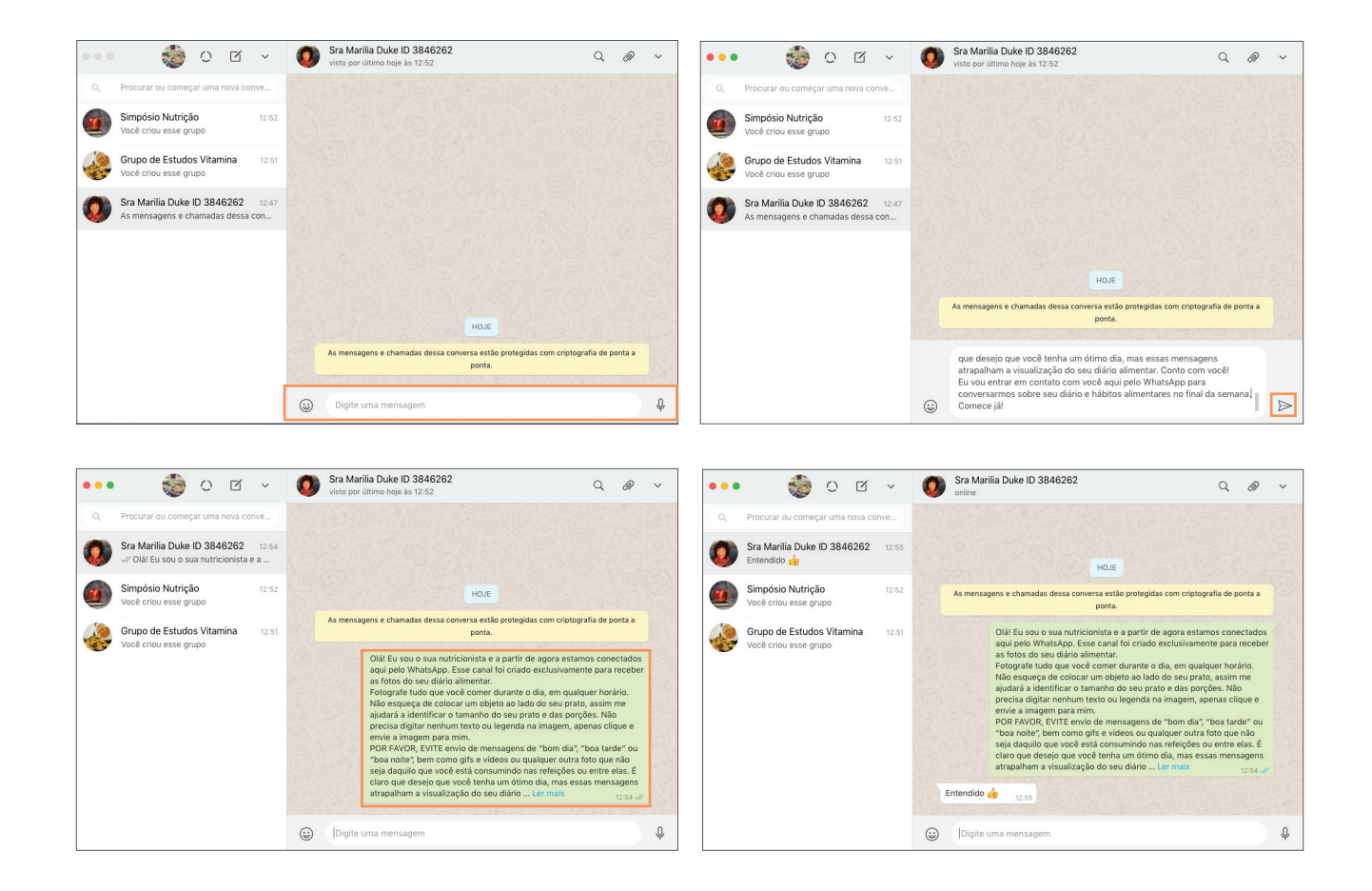

Nossa observação de grupos de WhatsApp® durante 16 meses mostra que é necessário relembrar o paciente frequentemente sobre as regras de uso do serviço, principalmente no que diz respeito às restrições de envio de imagens, gifs e vídeos que não dizem respeito ao escopo do Registro Alimentar Visual. Sugerimos que a mensagem de reforço sobre regras para uso do serviço seja reenviada sempre que necessário a fim de preservar o foco das interações.

#### *[resposta padrão de mensagem de reforço sobre regras para uso do serviço]:*

*Olá! Gostaríamos de lembrar que esse canal foi criado EXCLUSIVAMENTE para receber as fotos de seu diário alimentar. Agradecemos as mensagens mas pedimos que NÃO ENVIE gifs, vídeos ou imagens compartilhadas de outras pessoas. Elas atrapalham a visualização do seu diário alimentar. Contamos com você.*

#### **5. Visualizando o Registro Alimentar Visual do Paciente**

O nutricionista não precisa visualizar a imagem enviada pelo paciente a cada envio. O WhatsApp® possui uma funcionalidade (MÍDIAS) que permite que todas as imagens enviadas sejam visualizadas de uma única vez e de modo organizado e cronológico. Neste diretório é possível ter um panorama geral da dieta e hábitos alimentares adotados pelo paciente no período.

#### VISUALIZANDO O REGISTRO ALIMENTAR VISUAL DO PACIENTE VIA WHATSAPP® VERSÃO MOBILE

• Abra a conversa com o paciente.

• Caso não localize a conversa com o paciente na tela principal do WhatsApp® (CONVERSAS), clique no ícone LUPA localizado no canto superior da tela para buscar o contato do paciente.

• Clicando na LUPA, acesse o campo PESQUISAR e digite o nome do paciente salvo em seus contatos. O WhatsApp vai fornecer automaticamente uma lista de resultados para a busca. Localize e clique no nome do paciente. Você será direcionado para a tela de conversa com o paciente.

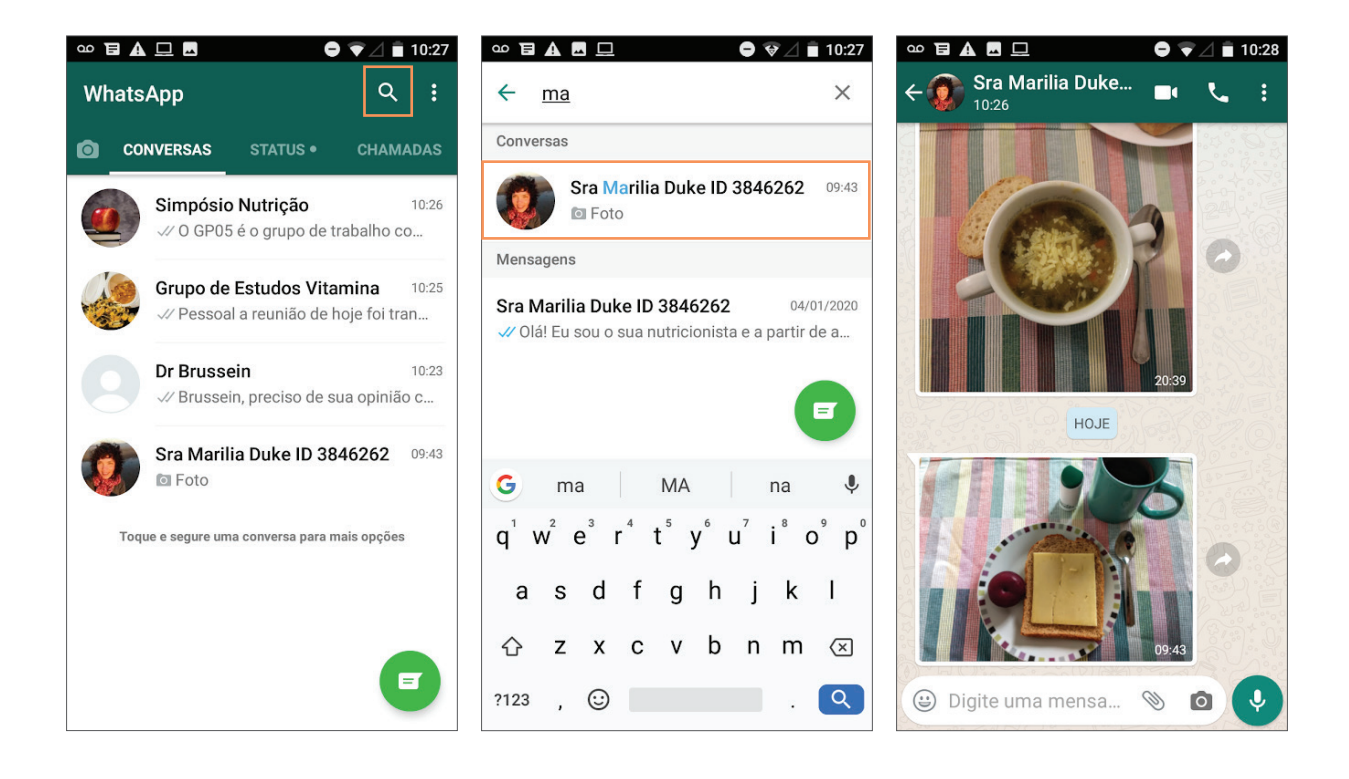

• Na tela de conversa com o paciente, clique no menu 3 pontinhos, localizado no canto superior direito da tela.

• Clique na opção MÍDIA.

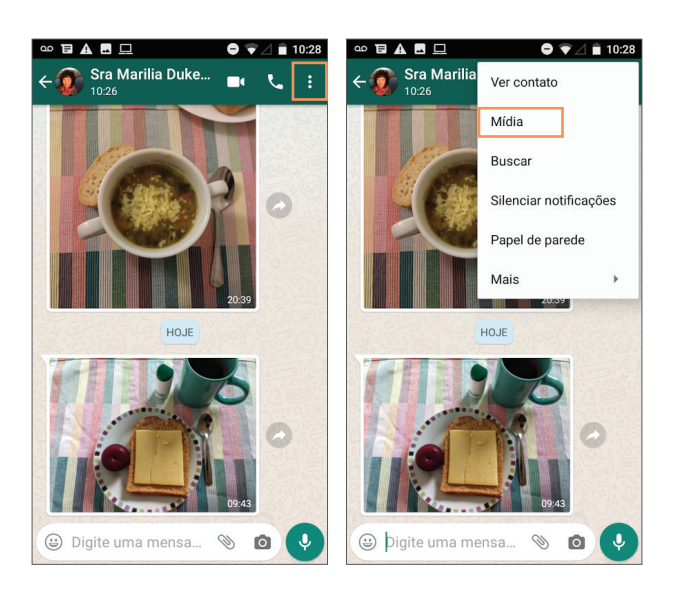

- Você será direcionado para a tela MÍDIA, DOCUMENTOS E LINKS.
- Clique na aba MÍDIAS.

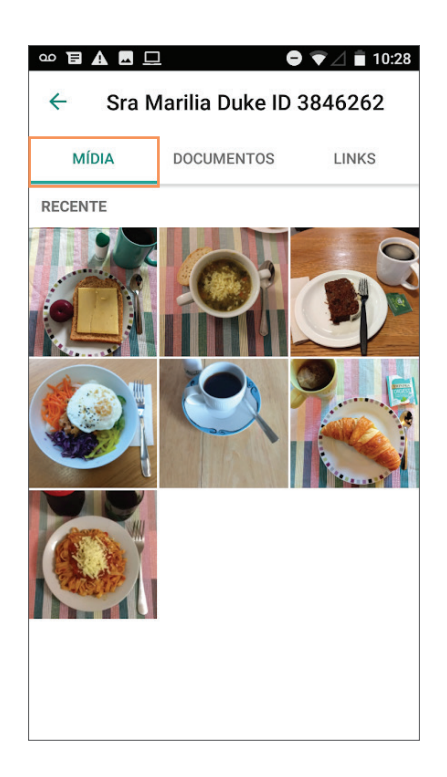

O nutricionista visualizará todas as fotos enviadas pelo paciente lado a lado, organizadas por categorias: recentes, semana passada, mês passado e por mês. O nutricionista também tem opção de visualizar o Registro Alimentar Visual usando o WhatsApp® Web.

#### VISUALIZANDO O REGISTRO ALIMENTAR VISUAL DO PACIENTE ENVIADO VIA WHATSAPP® WEB

• Abra a conversa com o paciente.

• Caso não localize a conversa com o paciente na coluna da esquerda do WhatsApp® Web (CONVERSAS), clique no campo PROCURAR OU COMEÇAR UMA CONVERSA no canto superior esquerdo da tela para buscar o contato do paciente.

• Digite o nome do paciente salvo em seus contatos. O WhatsApp® vai fornecer automaticamente uma lista de resultados para a busca. Localize e clique no nome do paciente. A tela de conversa com o paciente será aberta na parte principal da tela do WhatsApp® Web.

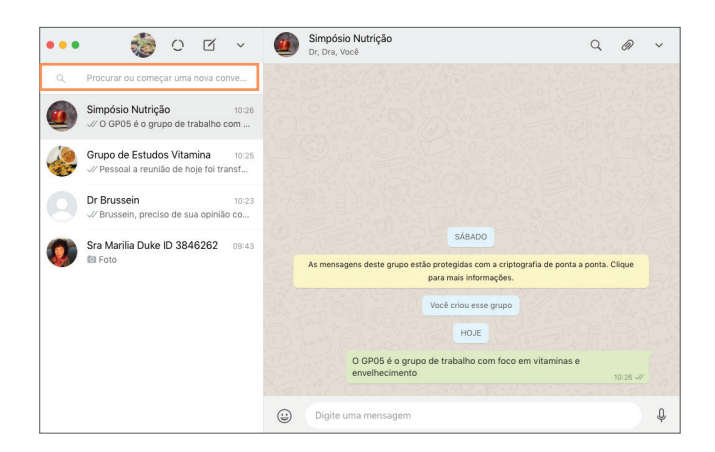

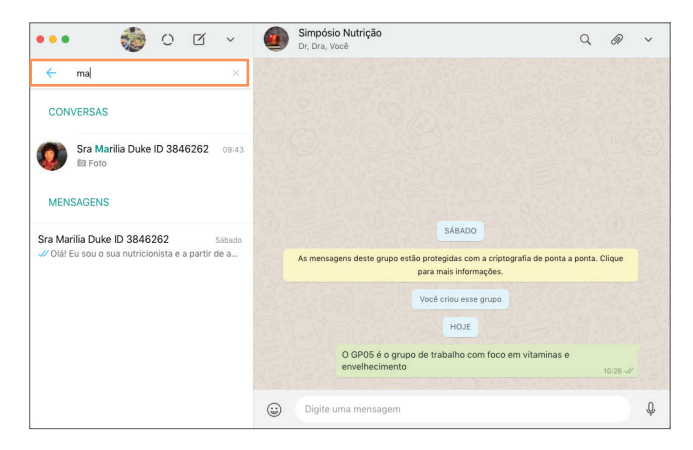

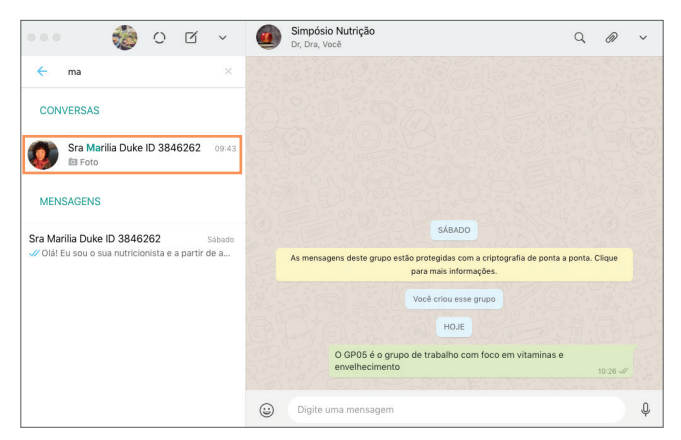

- Clique no nome do paciente localizado na parte superior da tela, ao lado do ícone de perfil ou foto do paciente.
- Você terá acesso à tela INFORMAÇÕES DO CONTATO.
- Clique no link ARQUIVO DE MÍDIA, DOCUMENTOS E LINKS.
- Você será direcionado para a tela MÍDIA, DOCUMENTOS E LINKS.
- Clique na aba MÍDIAS.

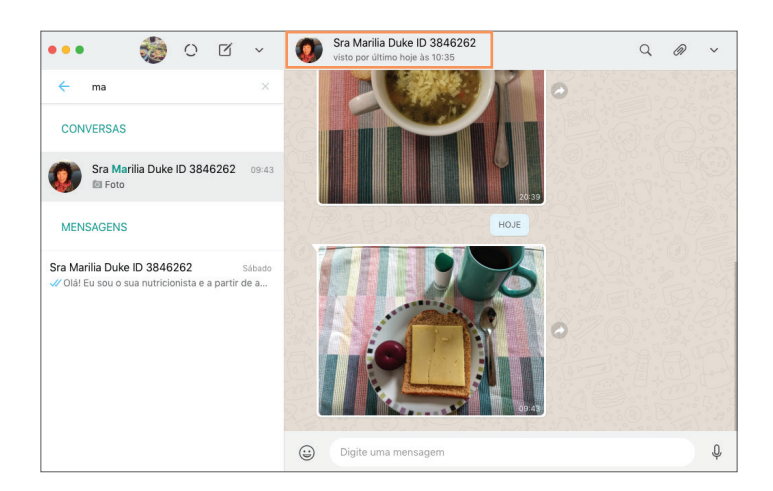

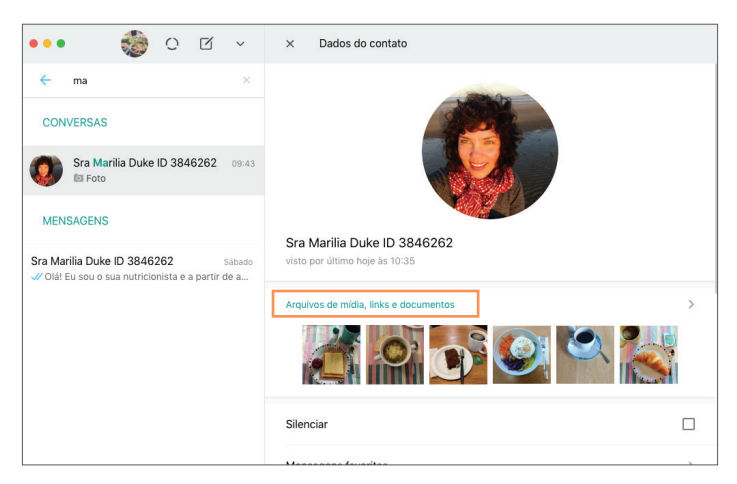

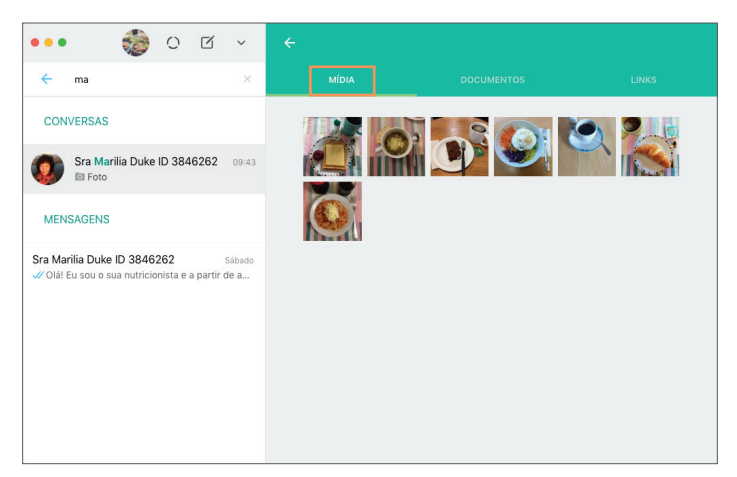

#### **6. Visualizando detalhes das fotos**

O nutricionista visualizará todas as fotos enviadas pelo paciente organizadas conforme envio, da mais recente para a mais antiga. Caso o nutricionista queira detalhes sobre uma foto (como data e hora), pode clicar na foto para ampliá-la. Para voltar à galeria com todas as imagens, basta clicar na seta localizada no canto superior da tela (versão mobile) ou no "X" localizado no canto superior direito da tela (caso o nutricionista esteja usando o WhatsApp® Web).

#### ACESSANDO DETALHES DAS FOTOS DO REGISTRO ALIMENTAR VISUAL VIA WHATSAPP® MOBILE

- Na galeria MÍDIAS, clique na foto cujos detalhes você deseja acessar.
- Na barra superior é possível visualizar dia e hora em que a imagem foi enviada.
- Para voltar à galeria MÍDIA, clique na SETA para a esquerda, localizada no canto esquerdo superior da tela.

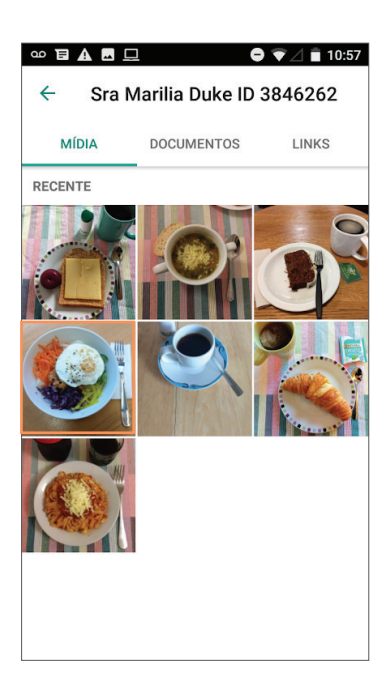

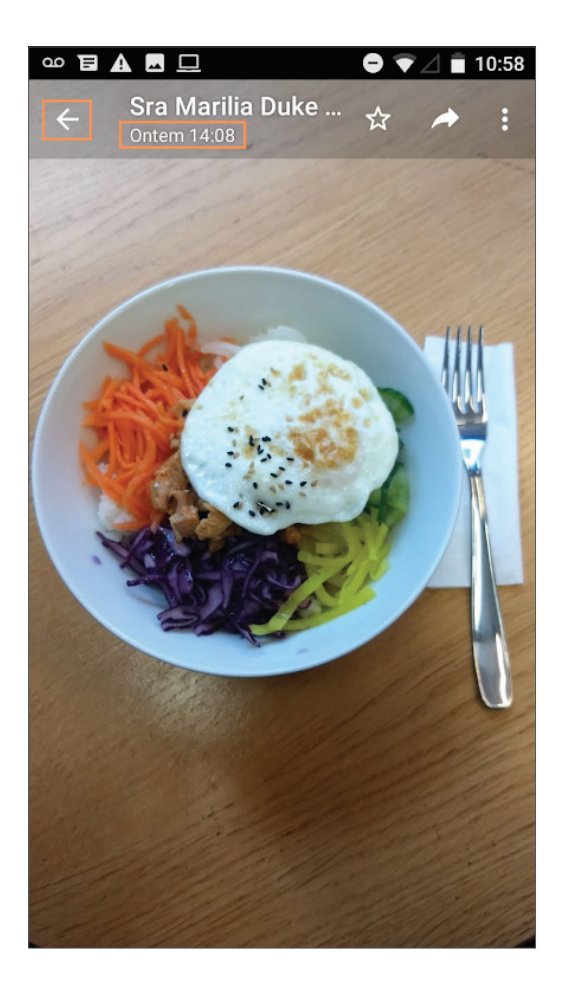

#### ACESSANDO DETALHES DAS FOTOS DO REGISTRO ALIMENTAR VISUAL VIA WHATSAPP® WEB

- Na galeria MÍDIAS, clique na foto cujos detalhes você deseja acessar.
- Na barra superior, no canto esquerdo, logo abaixo do nome do paciente, é possível visualizar dia e hora em que a imagem foi enviada.
- Para voltar à galeria MÍDIA, clique no "X" localizado no canto direito supeior da tela.

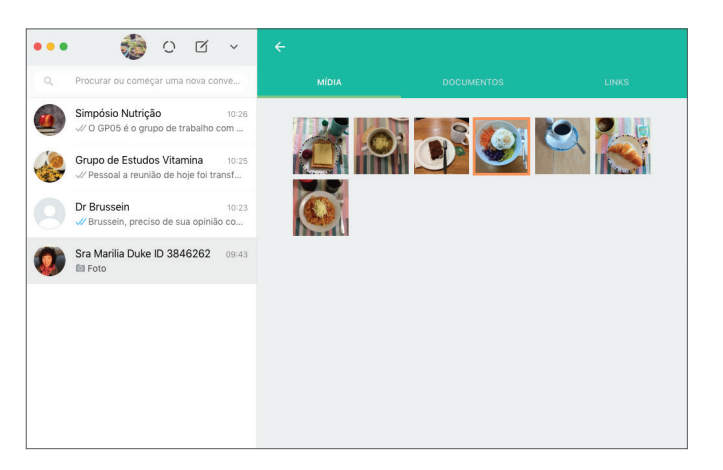

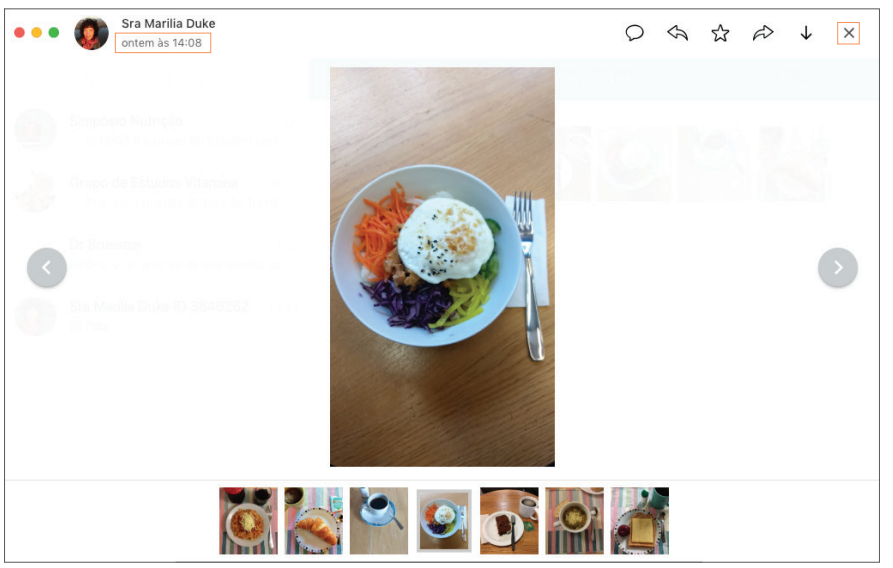

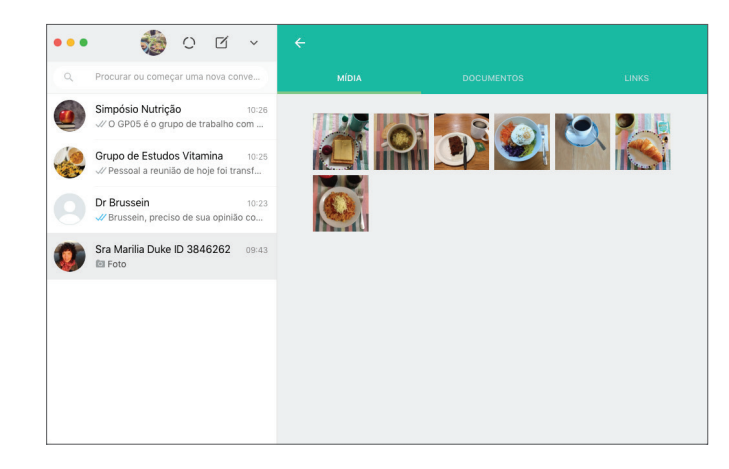

#### **7. Dando feedbacks aos Pacientes via WhatsApp® (opcional)**

O nutricionista pode optar por dar feedbacks ao paciente pelo próprio WhatsApp® e na frequência de sua preferência. Caso deseje fazêlo, o nutricionista pode voltar à tela de conversa com o paciente para comentar o período ou dar instruções conforme sua avaliação. Além de texto, o nutricionista pode inserir ícones (emojis). O WhatsApp® tem uma sessão inteira com alimentos.

#### INSTRUÇÕES PARA DAR FEEDBACK VIA WHATSAPP® MOBILE

• Para sair da tela da galeria de imagens (MÍDIA) e voltar à tela de conversa com o paciente, clique na seta VOLTAR localizada no canto superior esquerdo da tela.

- Clique no campo DIGITE UMA MENSAGEM para escrever o feedback.
- Para inserir emojis em sua mensagem, clique no ícone SMILE. Você vai acessar os diretórios de EMOJIS do WhatsApp®.

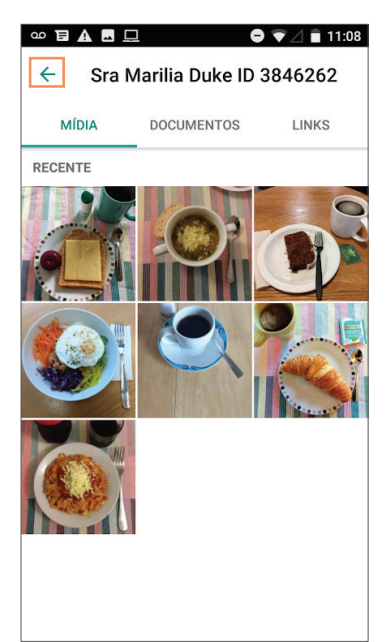

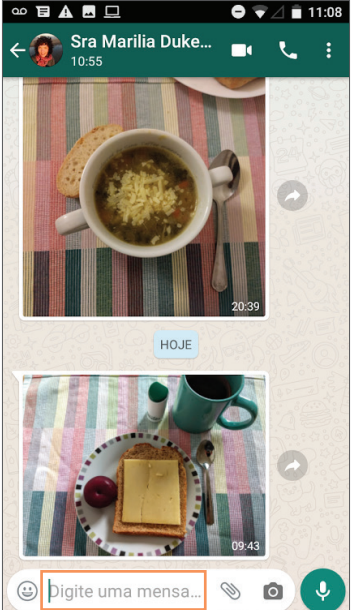

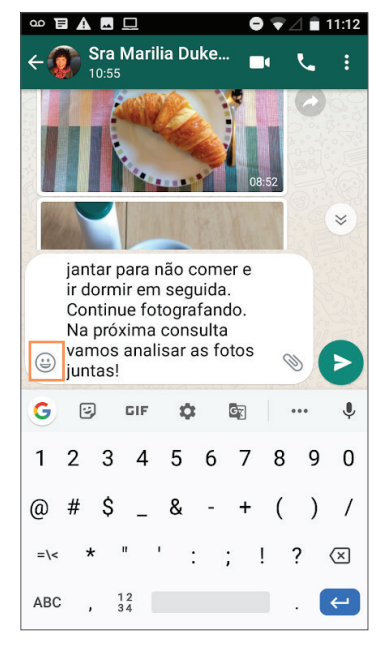

- O WhatsApp® possui um diretório de ícones com alimentos (dependendo da versão). Caso deseje acessá-lo, clique no ícone XÍCARA.
- Selecione os emojis que deseja inserir na sua mensagem.
- Clique na SETA para enviar a mensagem.

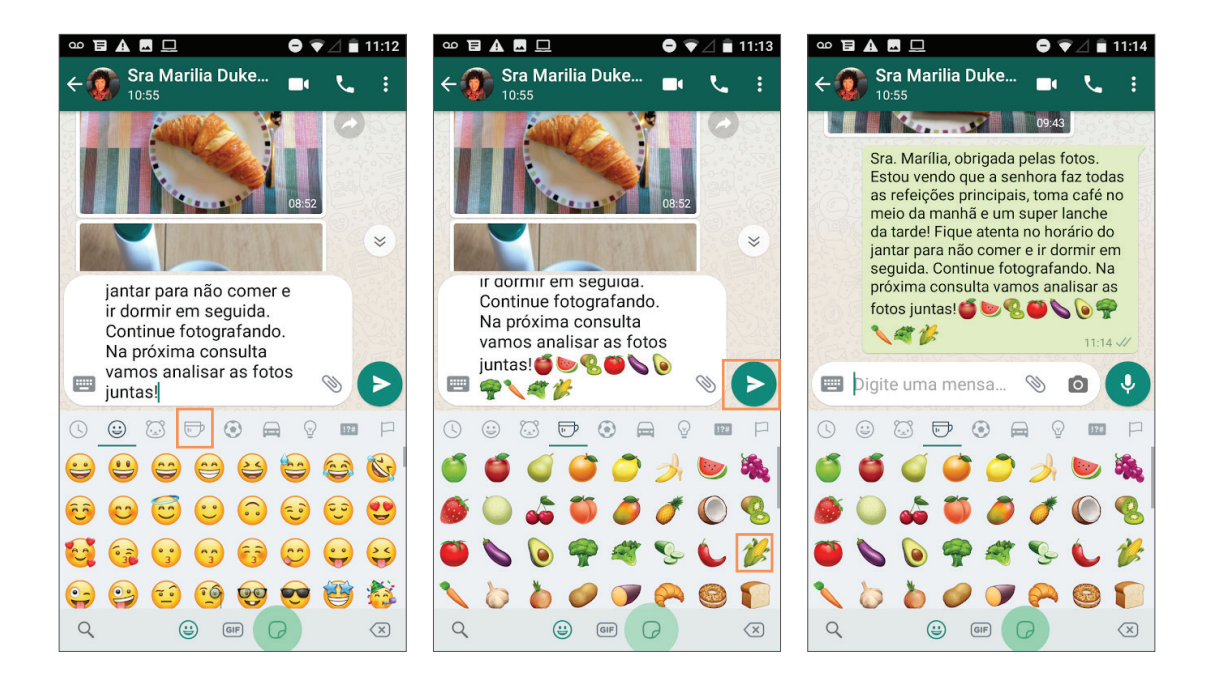

#### POTENCIAL INCLUSIVO: FEEDBACKS USANDO MENSAGENS DE ÁUDIO

Caso os pacientes sejam iletrados, o feedback também pode ser dado usando mensagens de áudio via WhatsApp®.

O caminho para sair da galeria MÍDIA é o mesmo. Em seguida:

- Clique e segure o ícone MICROFONE e grave sua mensagem de voz.
- Solte o botão e a mensagem será enviada automaticamente.

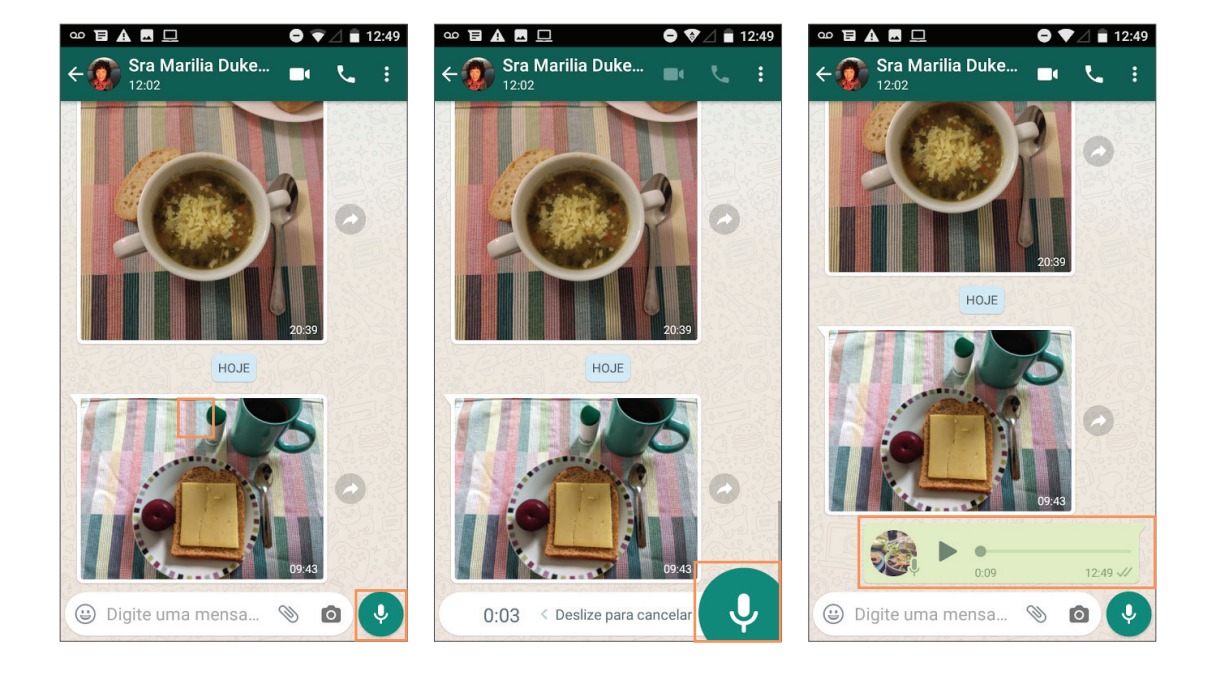

#### INSTRUÇÕES PARA DAR FEEDBACK VIA WHATSAPP® WEB

• Para sair da tela da galeria de imagens (MÍDIA) e voltar à tela de conversa com o paciente, clique na seta voltar localizada no canto superior esquerdo da tela. Você será direcionado à tela DADOS DO CONTATO.

• Clique no "X" localizado no canto superior esquerdo da tela para fechar os DADOS DO CONTATO e retornar à conversa com o paciente.

• Pronto, você está novamente na tela da conversa com o paciente e pode digitar a mensagem contendo seu feedback para o Registro Alimentar Visual compartilhado por ele.

• Você também pode ilustrar sua mensagem usando emojis. O WhatsApp® possui um diretório só com ícones de alimentos (dependendo da versão). Para acessá-lo, comece clicando no ícone SMILE.

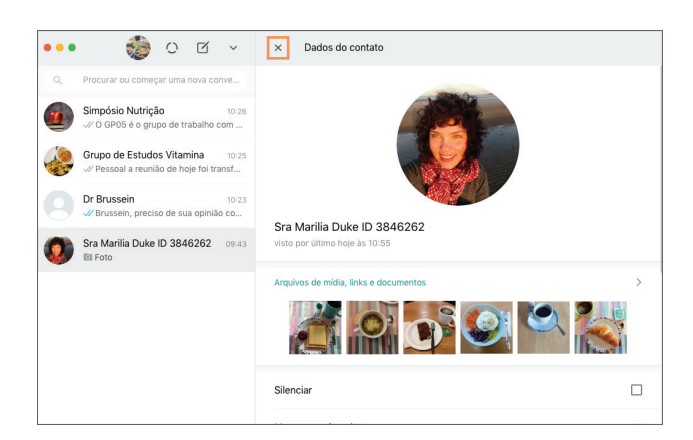

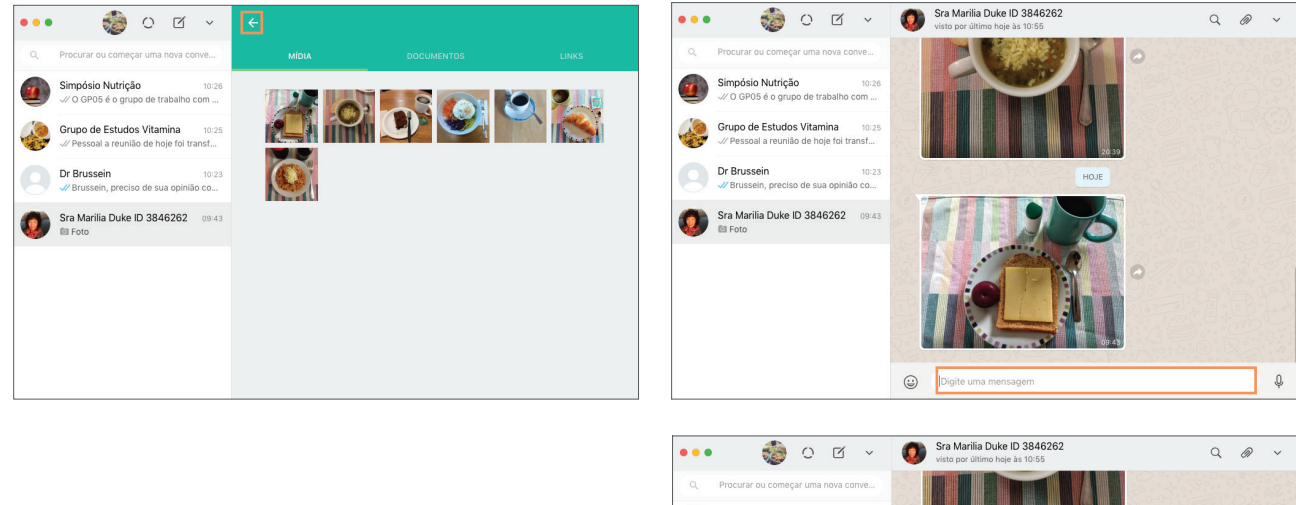

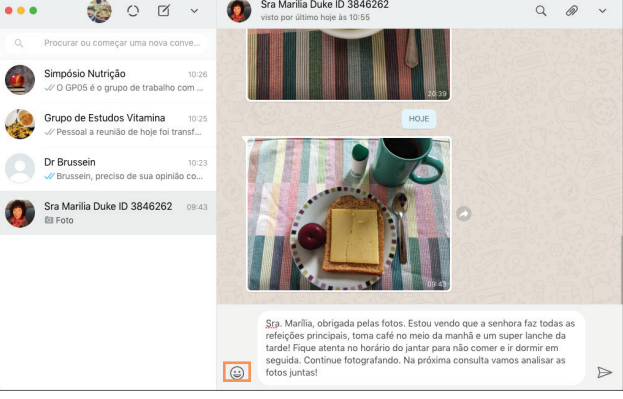

- Clicando no ícone SMILE, você vai acessar os diretórios de EMOJIS do WhatsApp®.
- O WhatsApp® possui um diretório de ícones com alimentos (dependendo da versão). Caso deseje acessá-lo, clique no ícone XÍCARA.
- Selecione os emojis que deseja inserir na sua mensagem.
- Clique na SETA para enviar a mensagem.

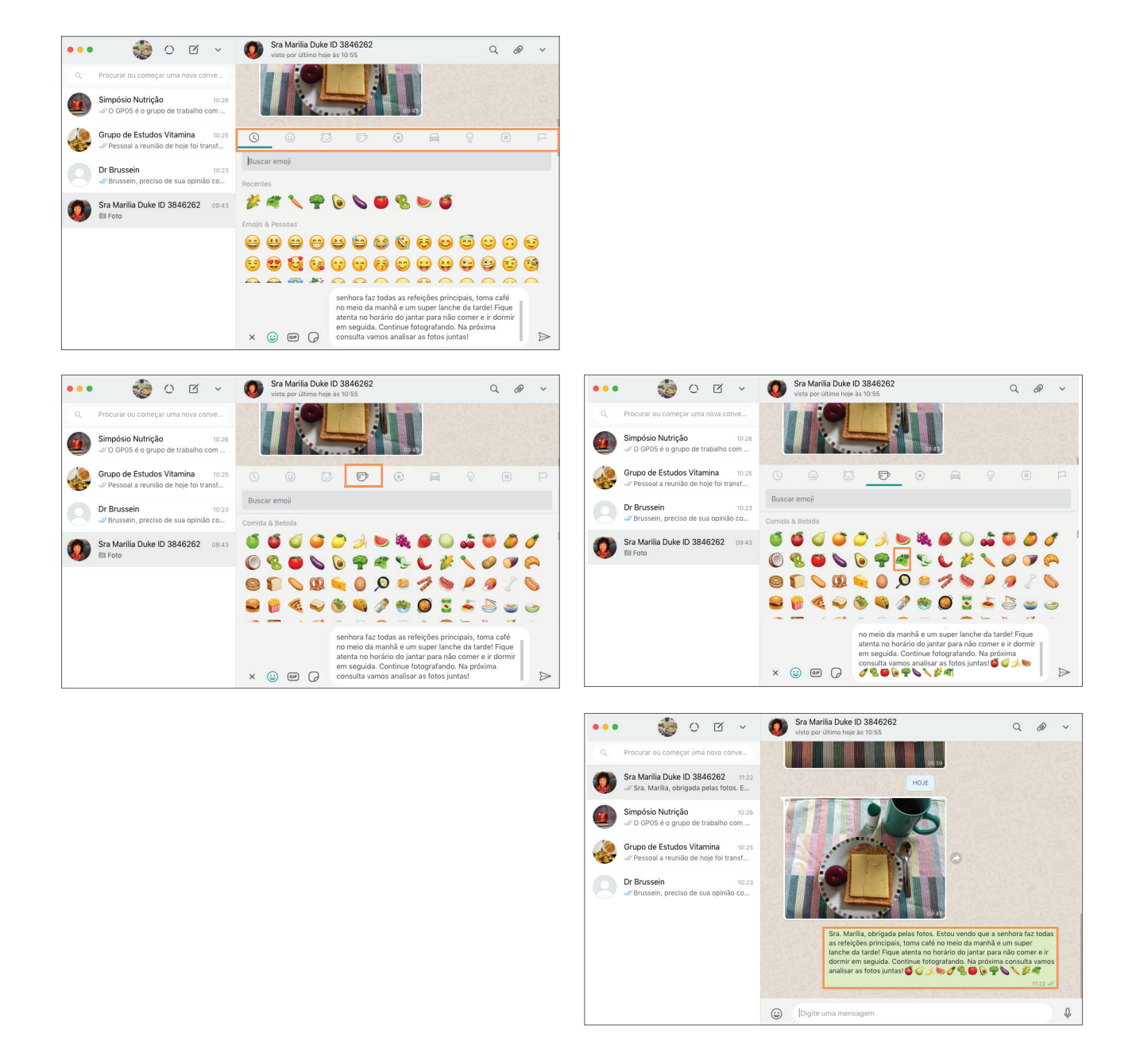

É importante que o nutricionista siga a periodicidade de feedbacks acordada com o paciente (diária, semanal, quinzenal, mensal). O nutricionista também pode conferir notas para o desempenho no período. A adoção ou não de notas e metas deve ser avaliada individualmente pelo nutricionista.

#### **8. Comentando fotos específicas**

O nutricionista pode querer comentar uma foto específica do Registro Alimentar Visual do paciente. Neste caso, ele deve seguir os procedimentos abaixo usando o WhatsApp® versão Mobile (cheque disponibilidade desse recurso no seu dispositivo).

#### INSTRUÇÕES PARA COMENTAR UMA FOTO ESPECÍFICA DO REGISTRO ALIMENTAR VISUAL USANDO WHATSAPP® VERSÃO MOBILE

- Na galeria de imagens, no diretório MÍDIAS, clique na foto específica que deseja comentar.
- A foto será ampliada em uma nova tela.
- Clique no menu três pontinhos localizado no canto direito superior da tela.
- Clique na opção MOSTRAR NA CONVERSA.
- Você será redirecionado para a conversa com o paciente no momento exato que ele enviou a foto.

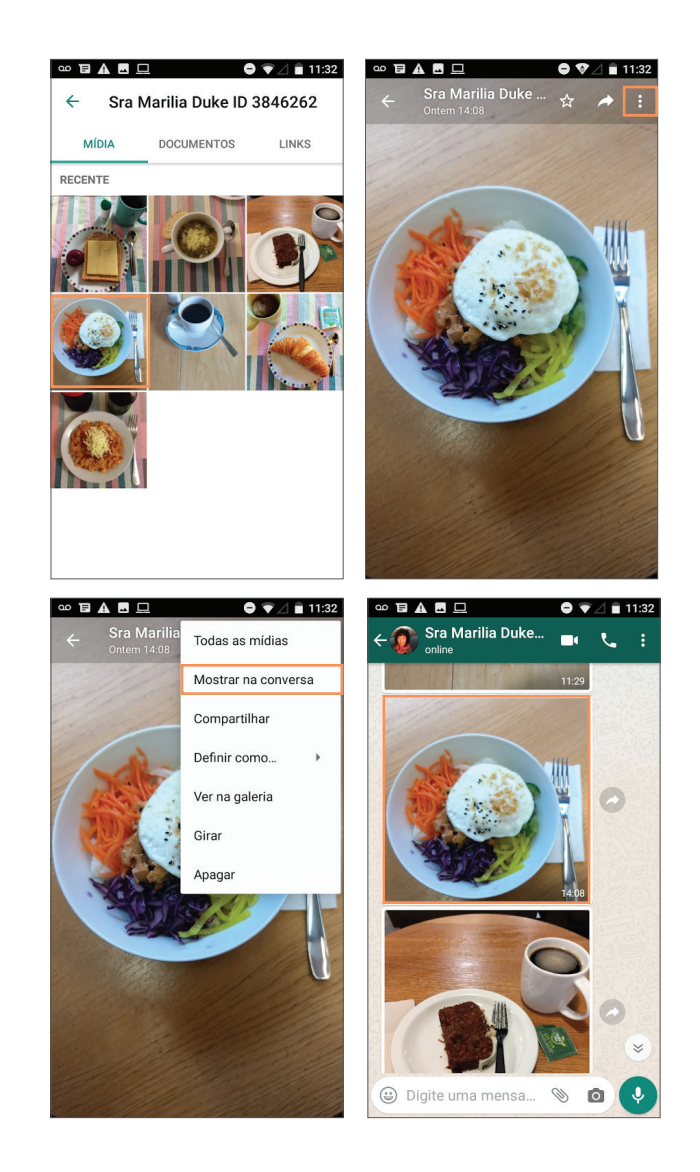

- Selecione a imagem pressionando o dedo sobre ela até que apareça um novo menu na parte superior da tela.
- No menu superior, clique na seta apontada para a esquerda.
- Agora digite seu comentário.
- A foto será colada à sua mensagem, sinalizando ao paciente que seu comentário se refere àquela foto específica.

(!) A foto não será salva em duplicidade na sua galeria.

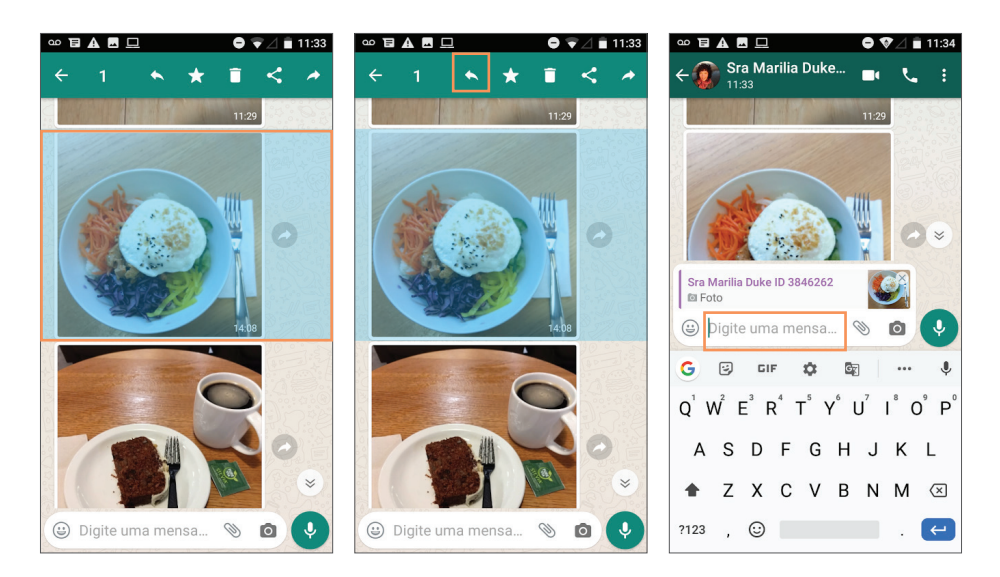

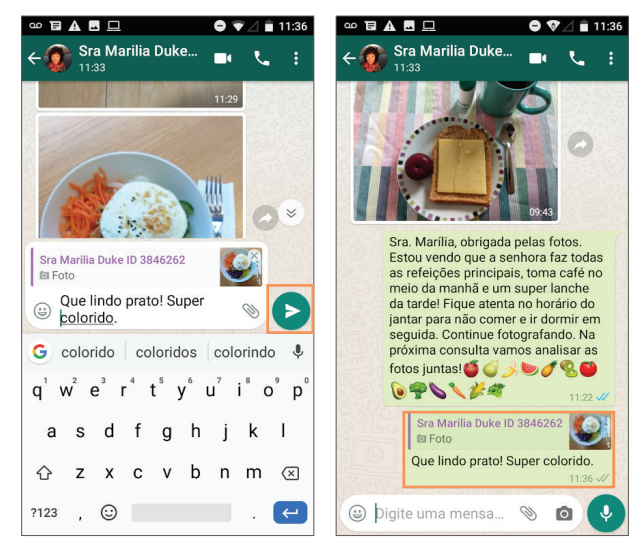

#### INSTRUÇÕES PARA COMENTAR UMA FOTO ESPECÍFICA DO REGISTRO ALIMENTAR VISUAL USANDO WHATSAPP® WEB

- Na galeria de imagens, no diretório MÍDIAS, clique na foto específica que deseja comentar.
- A foto será ampliada em uma nova tela.
- Clique no ícone "COMENTAR" localizado na parte superior da tela.
- Você será redirecionado para a conversa com o paciente no momento exato que ele enviou a foto.

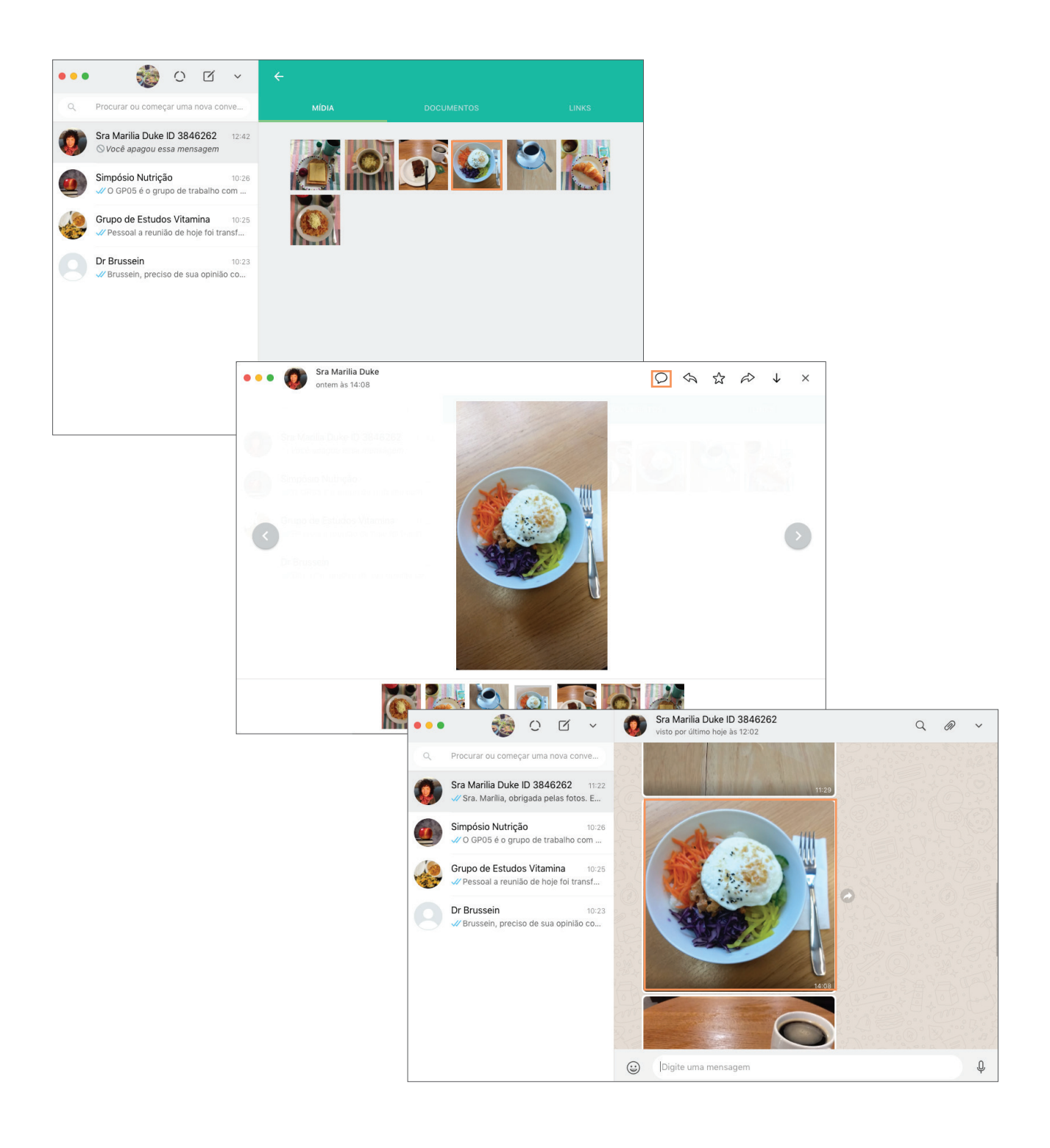

- Passe o mouse no canto superior direito da foto. Uma seta será acionada.
- Clique na seta e selecione a opção RESPONDER MENSAGEM.
- Agora digite seu comentário. Clique na seta para enviar seu comentário.
- A foto será colada à sua mensagem, sinalizando ao paciente que seu comentário se refere àquela foto específica.
- (!) A foto não será salva em duplicidade na sua galeria.

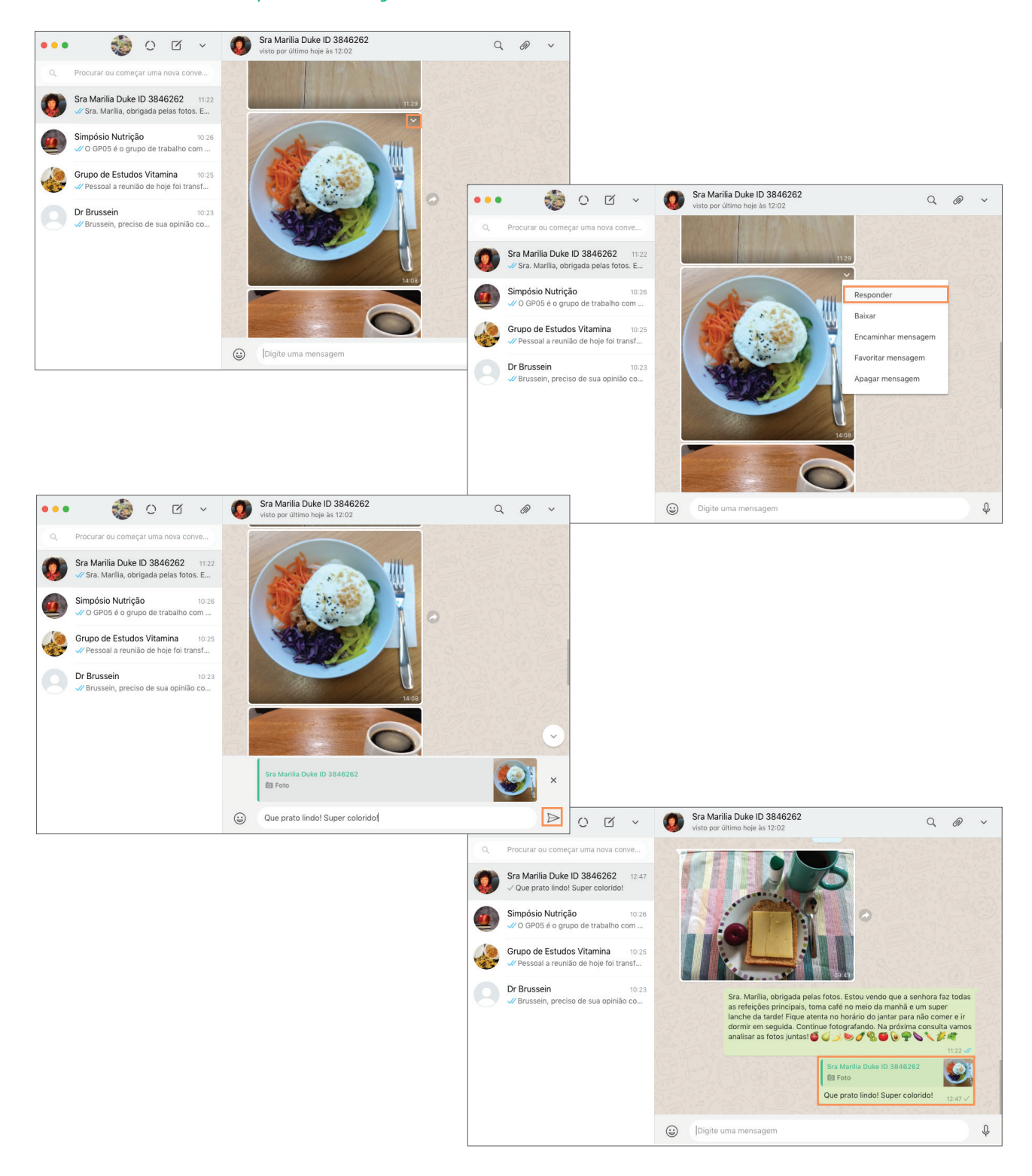

#### **9. Salvando as imagens do Registro Alimentar Visual no computador ou no Prontuário Médico**

O WhatsApp® Web permite que as fotos do Diário Alimentar Visual sejam salvas no computador do nutricionista para arquivamento ou para futura inserção no prontuário médico.

#### INSTRUÇÕES PARA DOWNLOAD DO REGISTRO ALIMENTAR VISUAL USANDO O WHATSAPP® WEB

- Acesse a galeria MÍDIAS na conversa com o paciente.
- Passe o mouse em cima da primeira foto que deseja salvar. Um círculo vai aparecer no canto esquerdo superior da imagem.
- Clique no círculo para selecionar a imagem. A seleção será visualizada pelo ícone "√".
- Repita o procedimento com as demais fotos do Registro Alimentar Visual.

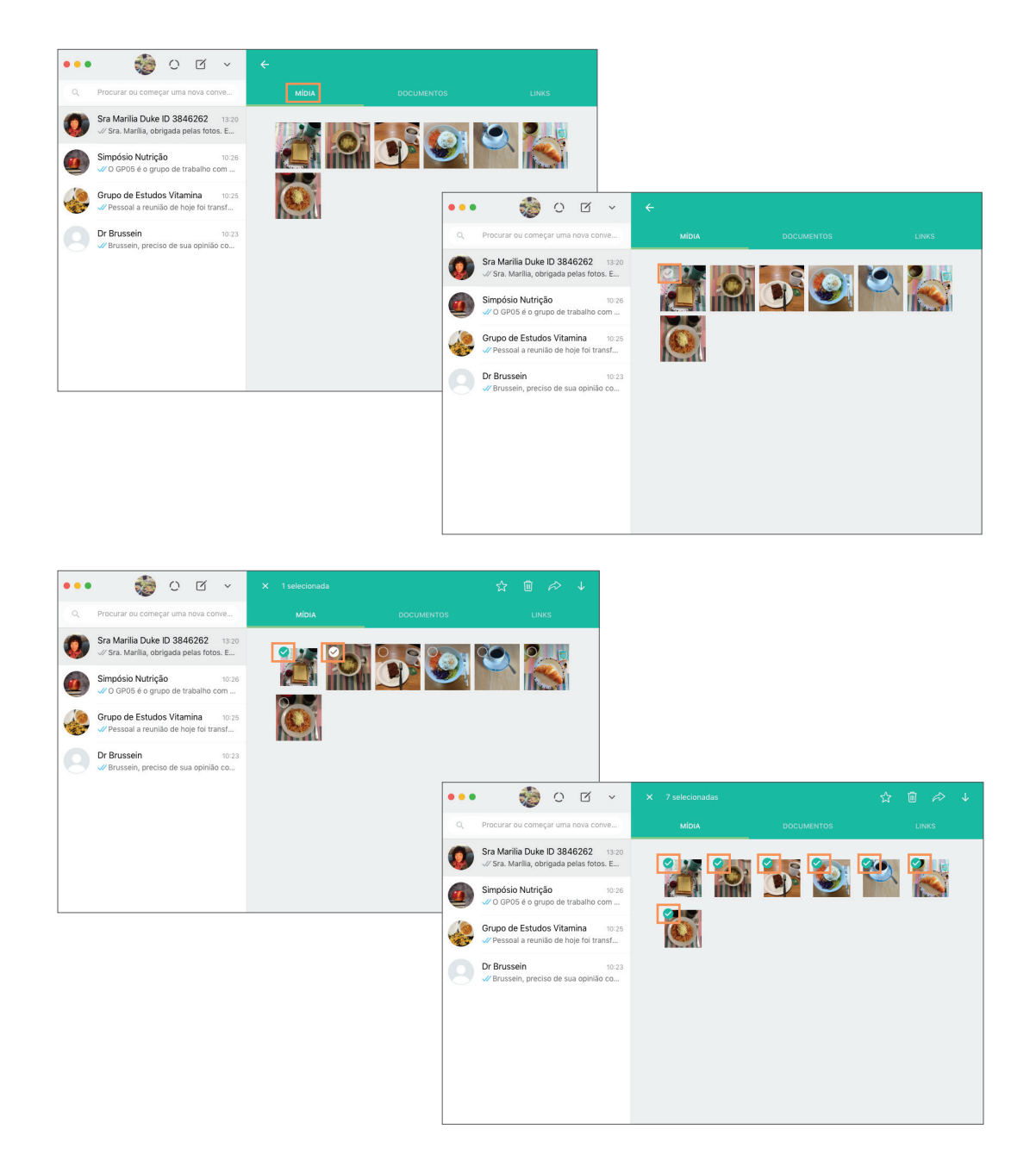

- Certifique-se de que todas as fotos que deseja salvar estejam selecionadas.
- No menu verde, localizado na parte superior da tela MÍDIA, DOCUMENTOS E LINKS, clique no ícone da seta que aponta para baixo.
- Escolha o diretório do seu computador onde deseja salvar as imagens.
- Você pode renomear a pasta das imagens caso deseje.
- Clique em SALVAR para concluir o procedimento.
- (!) A imagem ou a pasta com as imagens zipadas será salva em seu computador.

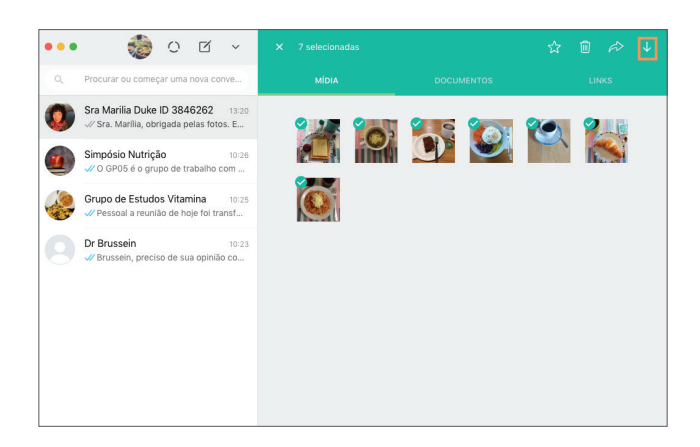

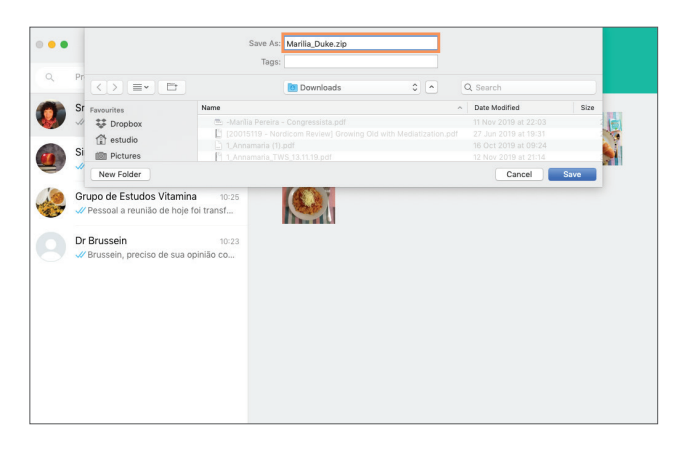

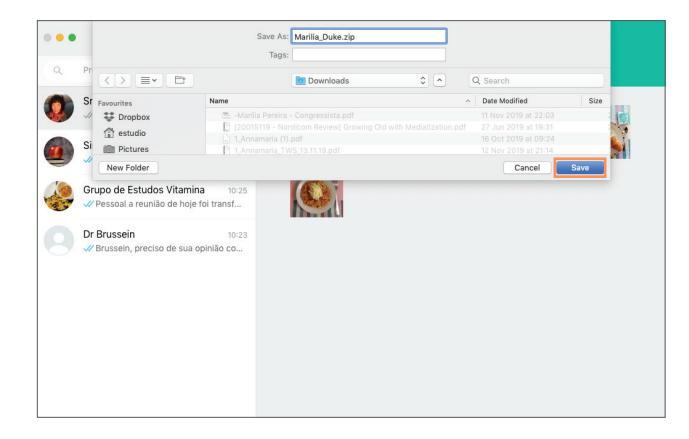

### **CONSIDERAÇÕES FINAIS**

A publicação *WhatsApp® Aplicado à Nutrição: protocolos para Registro Alimentar Visual com uso de Aplicativo de Mensagens* tem como objetivo servir de referência para as possibilidades de uso do WhatsApp® no ecossistema de saúde, e em particular por nutricionistas. A escolha do WhatsApp® se baseia na ampla utilização do aplicativo entre os brasileiros e por profissionais de saúde. Sua apropriação para práticas de saúde tem como vantagem contar a familiaridade dos usuários com o aplicativo, dispensando o desenvolvimento de um aplicativo específico para essa finalidade. Além da economia de recursos implicada nesse desenvolvimento, eleger um aplicativo que já faz parte do cotidiano da população-alvo desse tipo de intervenção evita barreiras de adoção, de aprendizado e de engajamento, comuns aos aplicativos de saúde (*m-health apps*). Vale ressaltar ainda o caráter inclusivo do Registro Alimentar Visual com uso do WhastApp®. Os protocolos se baseiam no envio de imagens e o aplicativo oferece ainda recursos de áudio, que podem ser acionados pelo nutricionista caso deseje dar feedback aos pacientes. Isso significa tornar o recurso acessível também para pacientes iletrados.

Na prática, o projeto piloto aplicado no Setor de Estudos de Envelhecimento (SEE), pertencente ao Departamento de Medicina Preventiva da Escola Paulista de Medicina da Universidade Federal de São Paulo, demonstrou que protocolos para Registro Alimentar Visual com uso do WhatsApp® podem ser um eficiente recurso na promoção da conscientização de hábitos alimentares pelos participantes. Além disso, a ferramenta mostrou-se satisfatória como instrumento opcional ao Recordatório 24H aplicado normalmente pelo Projeto EPIDOSO, com resultados a serem publicados futuramente pelo nutricionista responsável Félix Neves.

Esta é uma produção de livre acesso e gratuita, fruto de pesquisa científica. Os protocolos aqui propostos podem e devem ser adaptados de acordo com a legislação vigente e com as necessidades e objetivos dos profissionais da área médica, sendo de sua inteira responsabilidade. Entendemos que esse é um material colaborativo e em aperfeiçoamento. Por isso, contribuições de nutricionistas que testarem os protocolos são bem-vindas.

*Caso queira enviar feedbacks sobre os protocolos, fazer alguma contribuição ou esclarecer alguma dúvida, entre em contato diretamente com a pesquisadora responsável pelo email: mariliaduque@gmail.com*

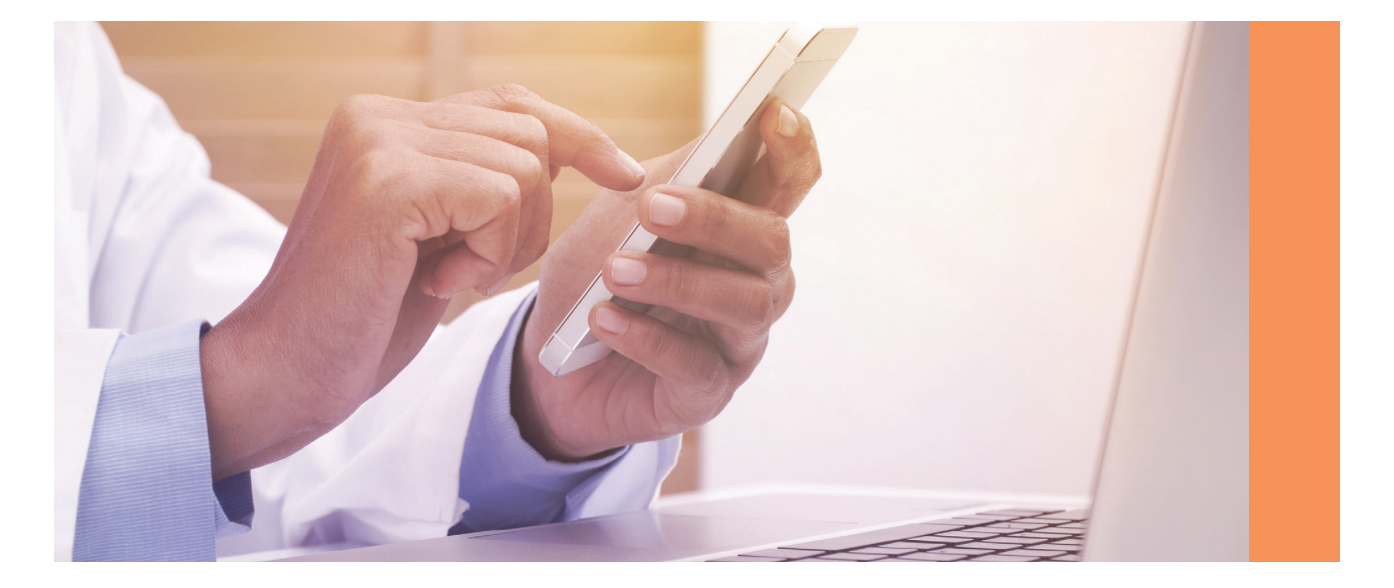

### **SOBRE A AUTORA**

Marília Duque é a pesquisadora brasileira do estudo global ASSA – *Anthropology of Smartphones, Smart Ageing*, coordenado pela University College London. É douroranda do Programa de Pós-Graduação em Comunicação e Práticas do Consumo da ESPM São Paulo e bolsista no Programa de Doutorado-Sanduíche no Exterior da CAPES (PDSE). É mestre pela mesma instituição (PPGCOM-ESPM), com dissertação sobre reputação conectada em rede no Facebook, e é graduada pela ECA-USP em Publicidade e Propaganda.

É membro do Grupo de Pesquisa em Éticas, Comunicação e Consumo (GPECC) e co-editora do blog Ética de Bolso. É autora do *Guia de Boas Práticas de WhatsApp® para Saúde: protocolos de comunicação para Hospitais e Clínicas Médicas,* publicado pela ESPM em português e traduzido para o inglês com o título *Learning with WhatsApp® Best Practices for Health: Communication Protocols for Hospitals and Medical Clinics*. É co-autora do livro Éticas em Rede: Políticas de Privacidade e Moralidades Públicas.

#### WHATSAPP® APLICADO À NUTRIÇÃO: PROTOCOLOS PARA REGISTRO ALIMENTAR VISUAL COM USO DE APLICATIVO DE MENSAGENS

**Publicação da ESPM - Escola Superior de Propaganda e Marketing**

**Autora:** Marília Duque

**Diagramação e Editoração:** Duke And Dots

A publicação WhatsApp® Aplicado à Nutrição: protocolos para Registro Alimentar Visual com uso de Aplicativo de Mensagens é um material de livre acesso, fruto de pesquisa científica. Você pode usá-lo para fins comerciais e não-comerciais sempre citando a autora. Os protocolos apresentados aqui podem e devem ser adaptados por profissionais de saúde considerando as legislações vigentes na região de atendimento.

#### MARÍLIA DUQUE

**WhatsApp® Aplicado à Nutrição: protocolos para Registro Alimentar Visual com uso de Aplicativo de Mensagens**

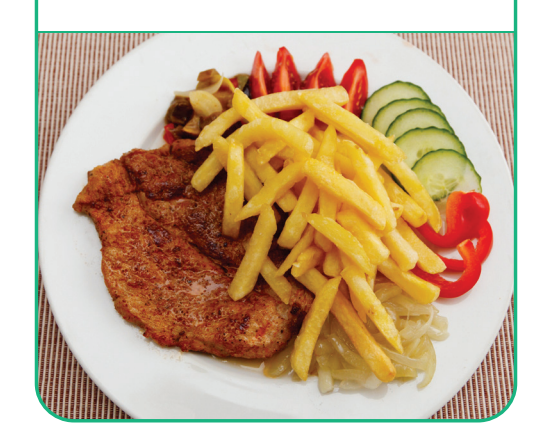

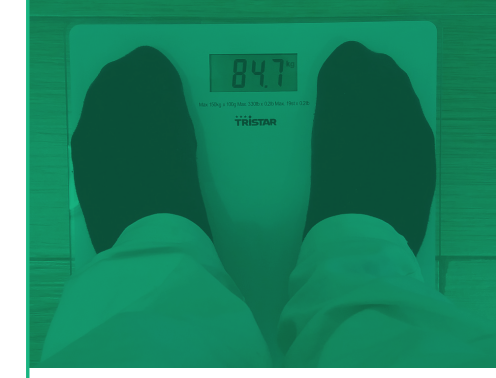

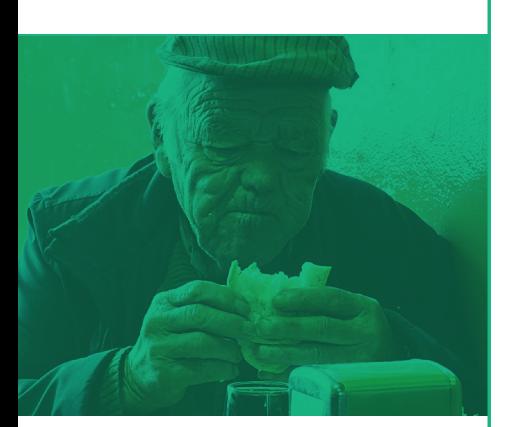

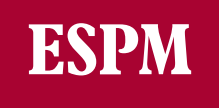